# **MS Access - bazy danych. Ćwiczenia. Jak to zrobić? - "Tdane.dbf" b.**

**Jak to zrobić? TDane - ćwiczenie 26.**

Sposób pierwszy - **Kreator wykresów**.

Jeżeli w **zadaniu 25** nie utworzyłeś kwerendy (lub nie zrobił/a/e/ś ćwiczenia) to utwórz ją w widoku projektu dla tabeli **TDane**.

W wierszu przeznaczonym na nazwę pola wpisz wyrażenie: **imię & " " & nazwisko** (Access zmieni na: **Wyr1: [imię] & " " & [nazwisko]**). Słowo **Wyr1:** to nowy tytuł pola, **[imię]** to nazwa pola z tabeli **TDane**, **&** to znak konkatenacji czyli łączenia tekstów, **cudzysłów** zawiera spację rozdzielającą imię od nazwiska a **[nazwisko]** to inne pole tabeli **TDane**. W następnej kolumnie wpisz wyrażenie obliczające wartość transakcji (lub skorzystaj z konstruktora wyrażeń): **ilość\*cenajednos\*(1-rabat)**. Access zmieni je na: **Wyr2: [ilość]\*[cenajednos]\*(1-[rabat])**. Podsumowanie - **Suma**, format **Walutowy**. Aby sortować według nazwisk należy wprowadzić w trzeciej kolumnie pole **NAZWISKO** i wybrać właściwy sposób sortowania (pole to niekoniecznie musi być widoczne po uruchomieniu kwerendy).

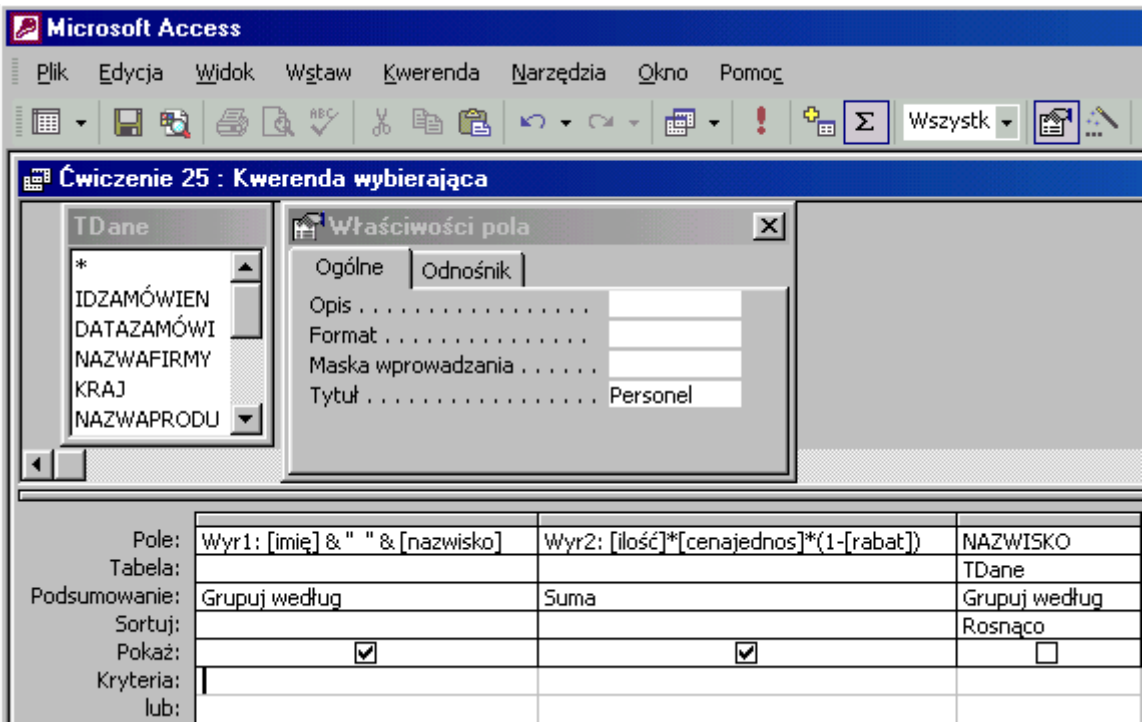

Zapisz kwerendę - potrzebna będzie do utworzenia wykresu.

W oknie raporty odszukaj przycisk **Nowy**, uruchom kreator wykresów dla utworzonej kwerendy.

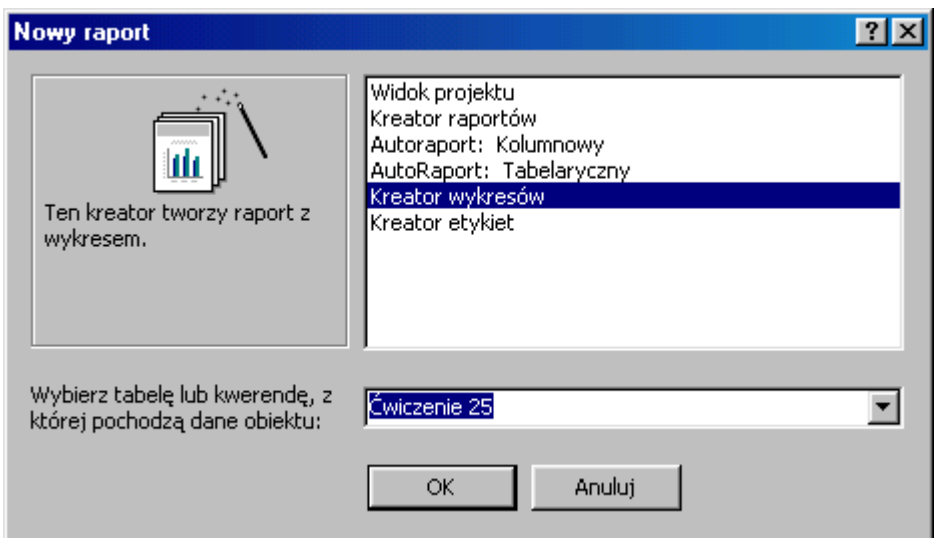

Wprowadź oba dostępne pola w obszar wykresu.

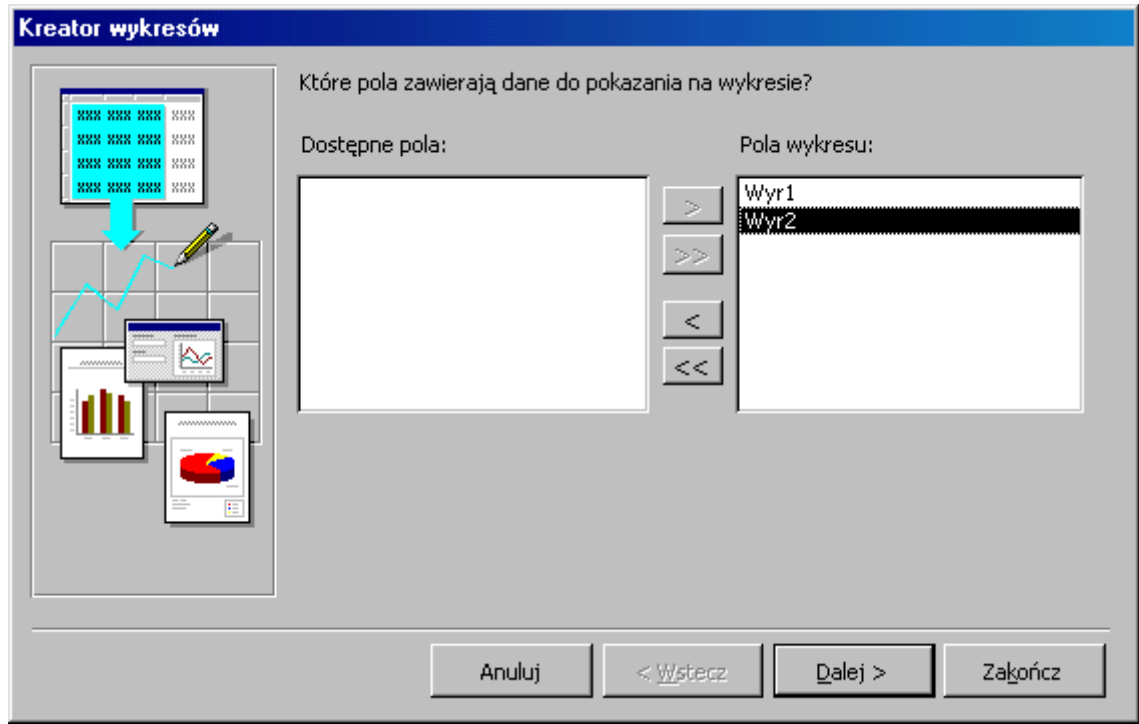

Zdecyduj się na jeden z wielu dostępnych typów wykresu.

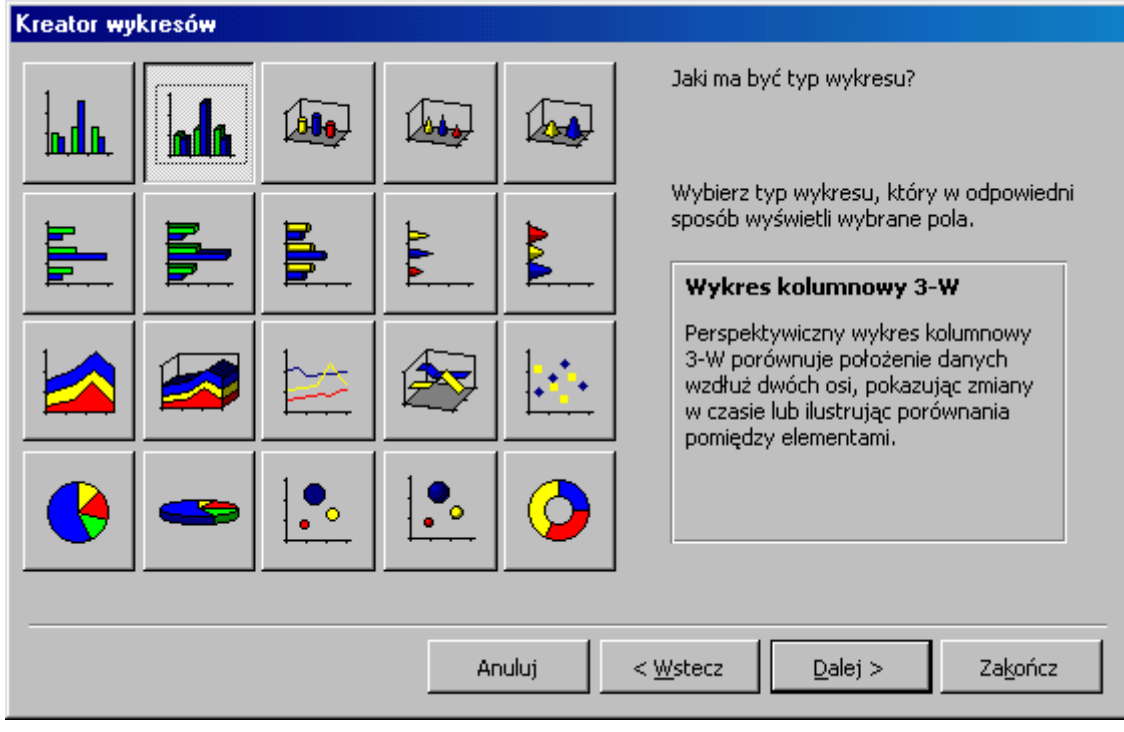

Jeżeli nie odpowiada Ci sposób zliczania to klikając w  $\boxed{\boxed{\phantom{a}}$  sumawyrze zmień go.

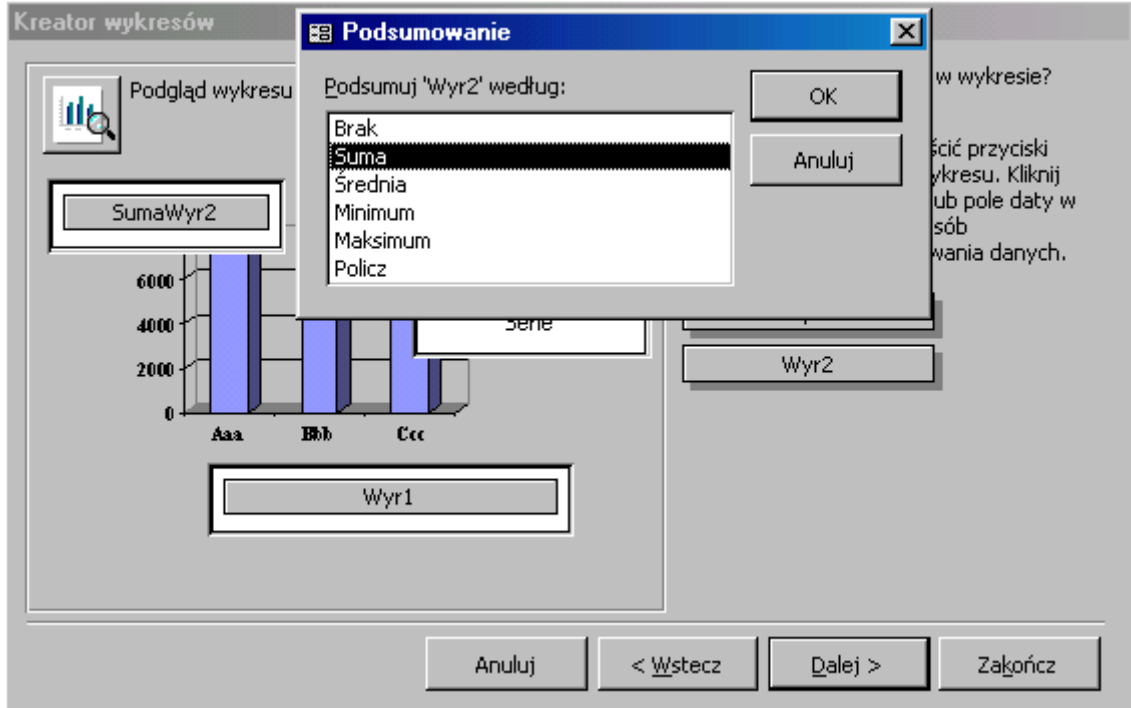

Następną czynnością jest nadanie nazwy dla tworzonego wykresu (lub akceptacja propozycji Accessa).

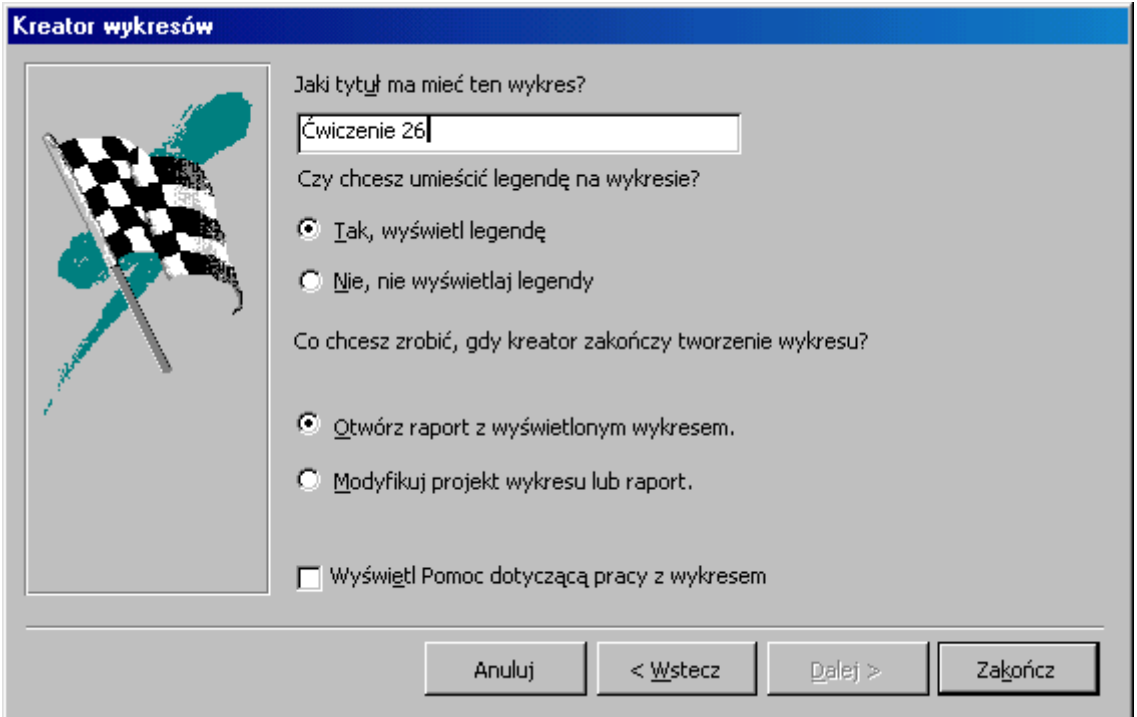

Wykres jest gotowy, choć wymaga dopracowania szczegółów. Modyfikację należy przeprowadzić w **widoku projektu**. Po dwukrotnym kliknięciu w obszar wykresu uaktywni się znany z Worda i Excela **wykres programu Microsoft Graph**. Dalsza modyfikacja przebiegać będzie identycznie jak w edytorze tekstu i arkuszu kalkulacyjnym.

Na **podglądzie wydruku** zobaczysz właściwy wykres, w **widoku Projekt** dane "fabryczne". Brak jest również wyniku zapytania, czyli nazwisk pracowników i wysokości transakcji. Aby pokazać je w raporcie należy dołączyć do niego **"podraport"**. W tym celu odszukaj w  $\left|\frac{1}{n}\right| \left|\frac{1}{n}\right| = \left|\frac{1}{n}\right|$ 

paskach narzędzi przycisk Okno bazy danych - **Az Okno bazy danych**, rozwiń i z obiektów

**kwerendy** przeciągnij do sekcji **Nagłówek strony** zapytanie dla którego tworzył/a/e/ś raport. Formatuj **podraport** zmniejszając wielkość czcionek i rozmiar formantów.

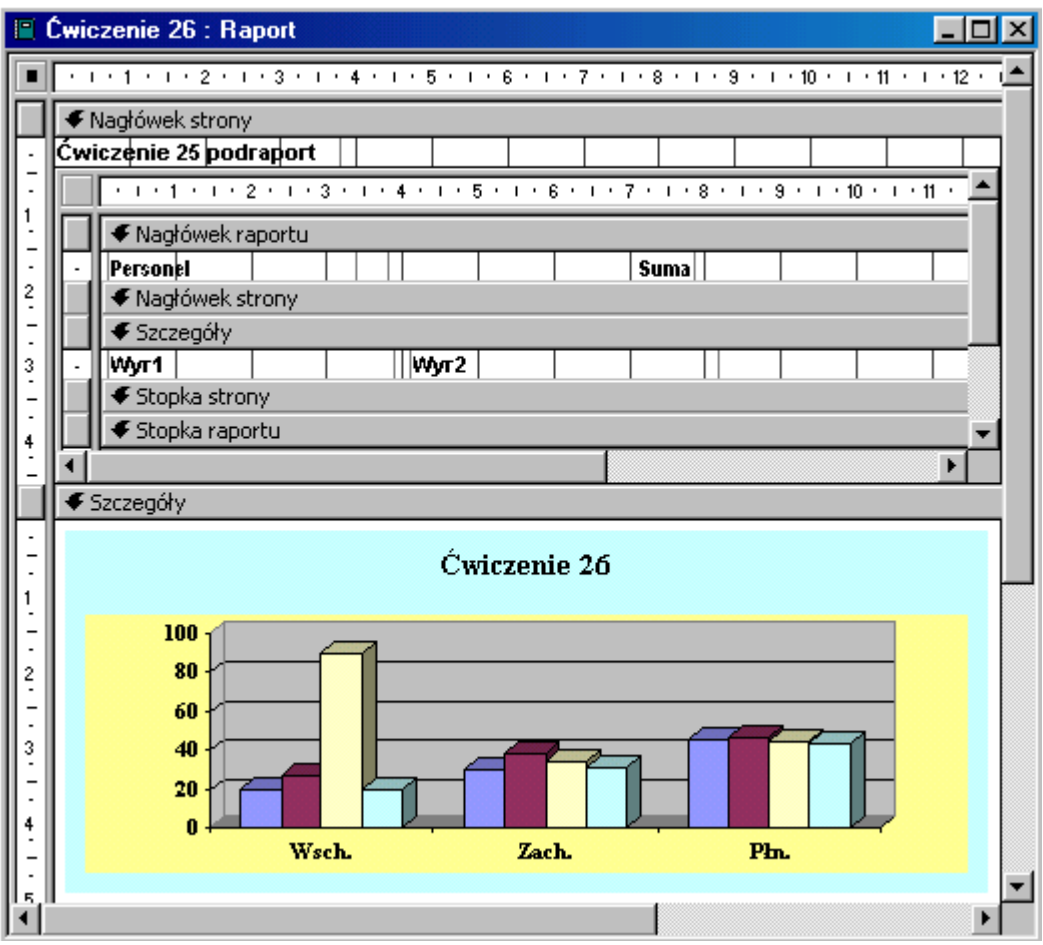

**Sposób drugi:**

- **a. utwórz raport dla kwerendy poprzedniego ćwiczenia,**
- **b. kopiuj wynik kwerendy,**
- **c. wstaw w raporcie obiekt - Wykres programu Microsoft Graph,**
- **d. wklej wynik zapytania,**
- **e. modyfikuj wykres.**

**(a)** Utwórz raport w widoku projekt dla **kwerendy poprzedniego zadania**.

Przeciągnij z listy pól do sekcji **Szczegóły** oba pola. Wytnij etykiety i wklej do sekcji **Nagłówek strony**.

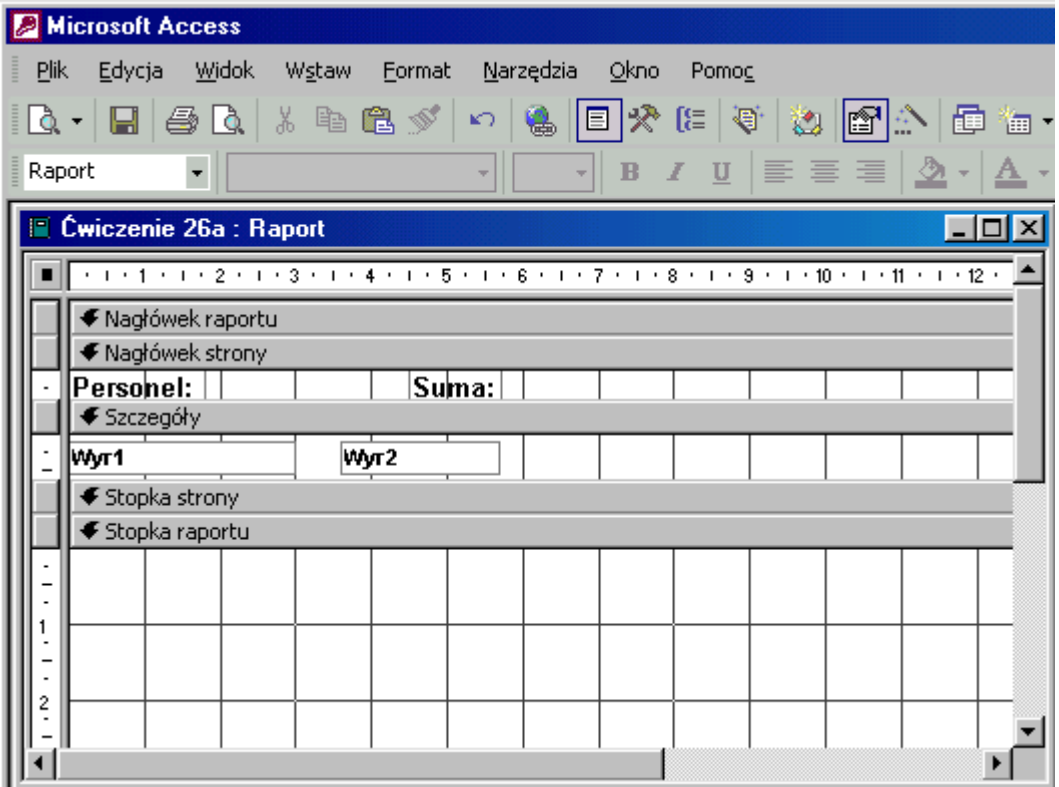

Raport jest już gotowy, w sekcji **Stopka raportu** jest miejsce na wykres.

**(b)** Przejdź do widoku siatki projektu kwerendy i uruchom ją.

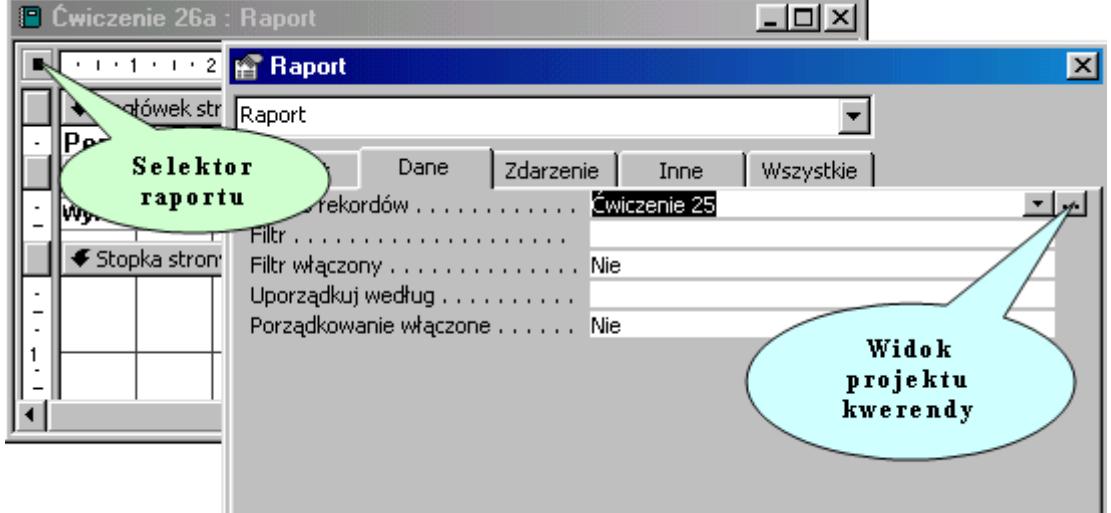

Przeniesienie danych do wykresu umożliwi **zaznaczenie** wszystkich rekordów i **kopiowanie** ich.

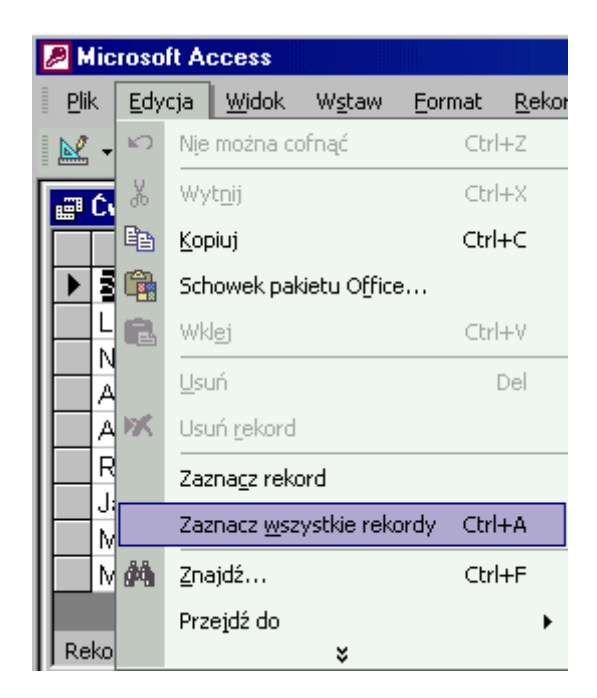

**(c)** Wróć do projektu raportu. Kliknij w belkę **Stopka raportu** - w tej sekcji powinien pojawić się wykres. Rozwiń menu **Wstaw**, **Obiekt**, **Wykres programu Microsoft Graph**. Access wstawi wykres ze swoimi, standardowymi danymi.

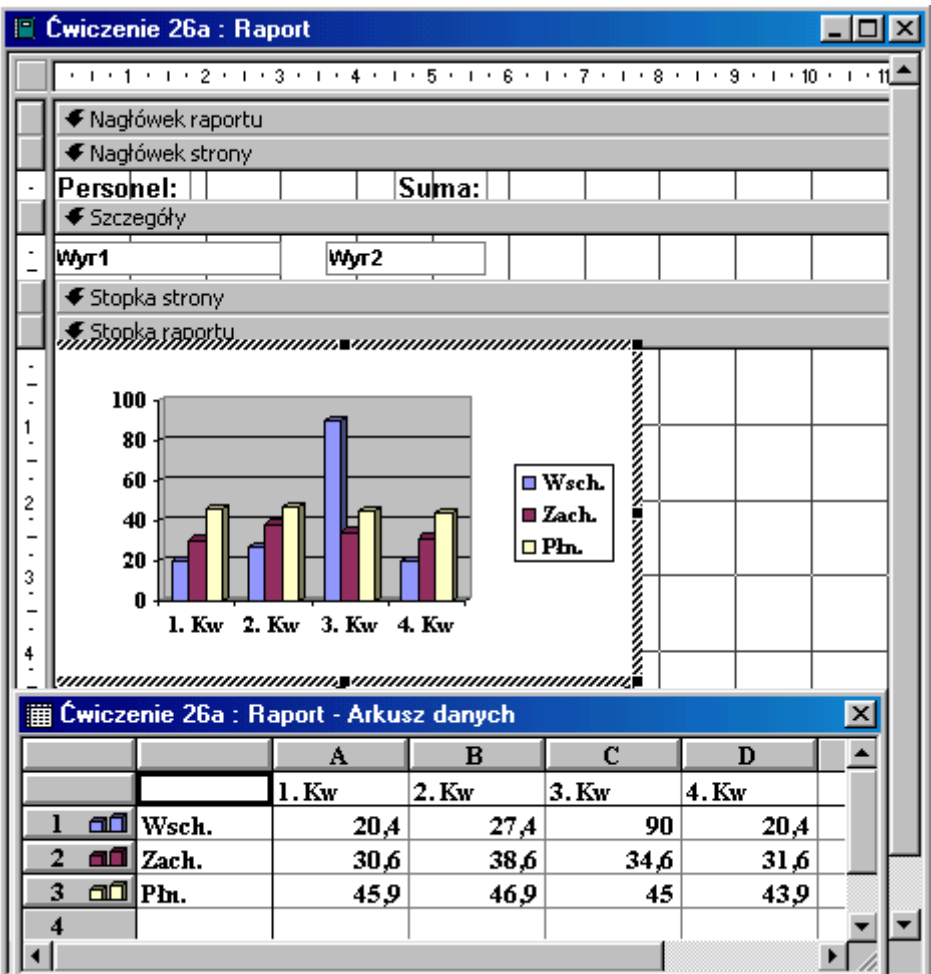

**(d)** Przenieś kursor do komórki znajdującej się w lewym górnym narożniku i **wklej** dane z kwerendy. Usuń zbędne kolumny **B**, **C** oraz **D**. Wykres jest sporządzony, należy tylko dopracować szczegóły.

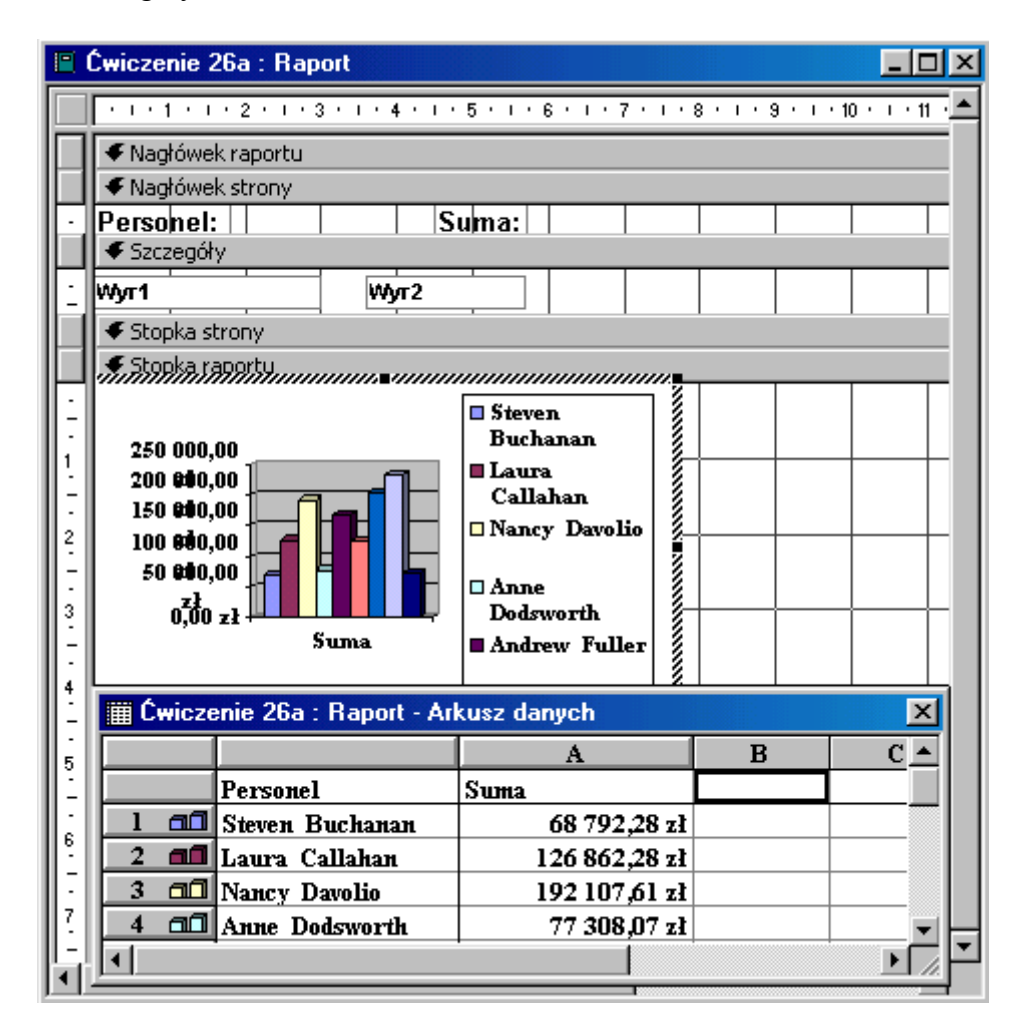

**(e)** Zmień serie danych - według **kolumn**. Usuń legendę - wszak imiona i nazwiska sprzedawców znajdą się jako opis osi **X**.

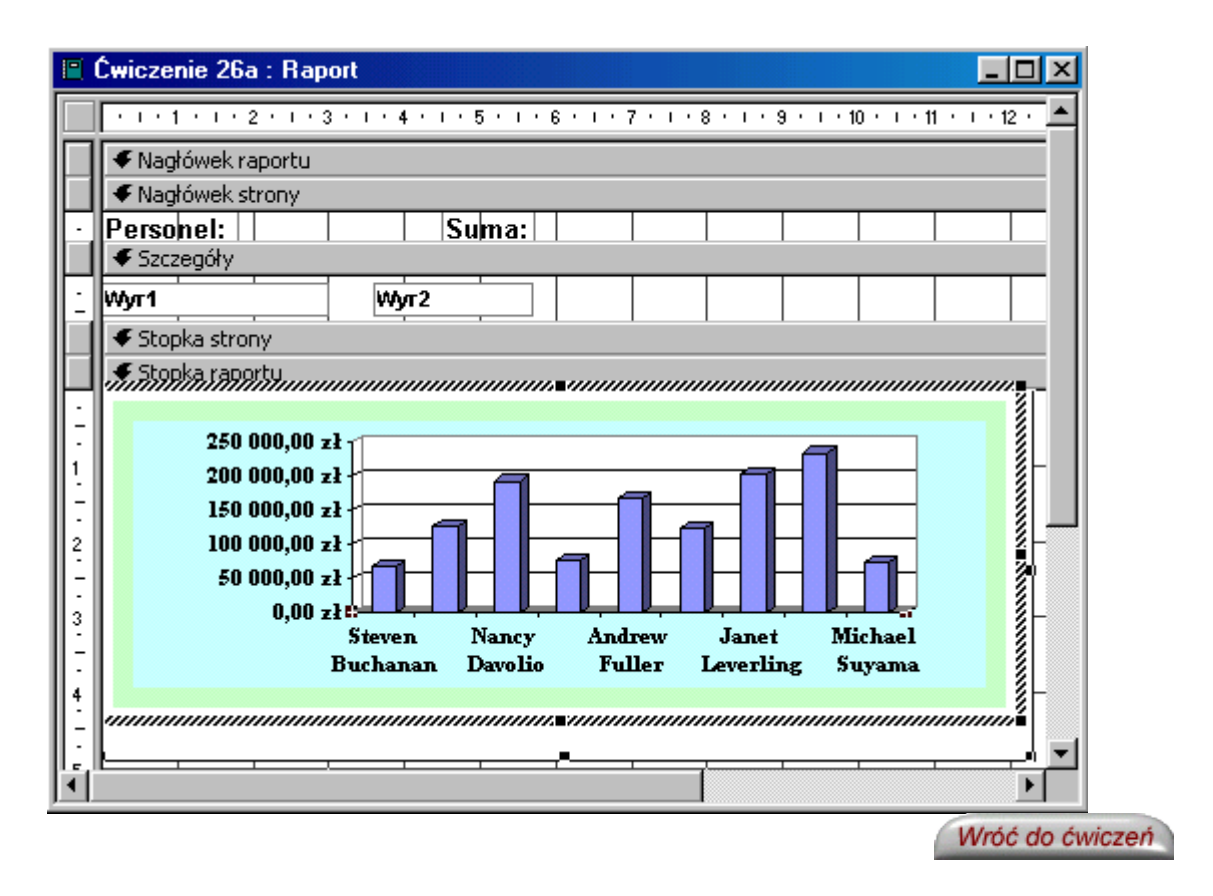

## **Jak to zrobić? TDane - ćwiczenie 27.**

Utwórz kwerendę w widoku projektu dla tabeli **TDane**.

Potrzebne pola to: **NAZWISKO**, pole z formułą obliczającą wartość transakcji: **ilość\*cenajednos\*(1-rabat)** oraz **KRAJ**.

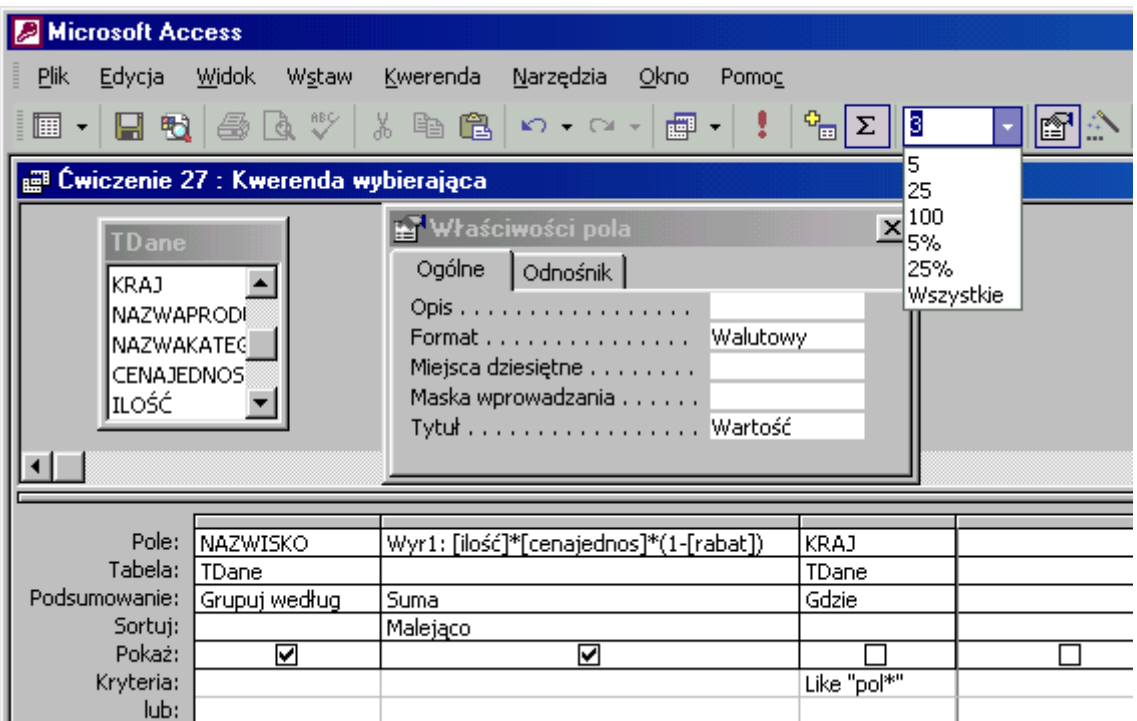

## Grupuj dane dla pola **NAZWISKO**, **sumuj** i sortuj **malejąco** pole zliczające oraz wpisz **kryterium** dla pola **KRAJ** - np. **pol\***.

Aby zobaczyć tylko **trzech** najbardziej obrotnych sprzedawców należy zmienić ilość wyświetlanych wierszy z **Wszystkie** na **3**. Odszukaj na pasku narzędzi pole **Największe wartości** i wpisz właściwą liczbę.

## **Jak to zrobić? TDane - ćwiczenie 28.**

Utwórz kwerendę w widoku projektu dla tabeli **TDane**.

Potrzebne pola to: **NAZWISKO**, pole z formułą obliczającą wartość transakcji: **ilość\*cenajednos\*(1-rabat)** oraz **NAZWAKATEG**.

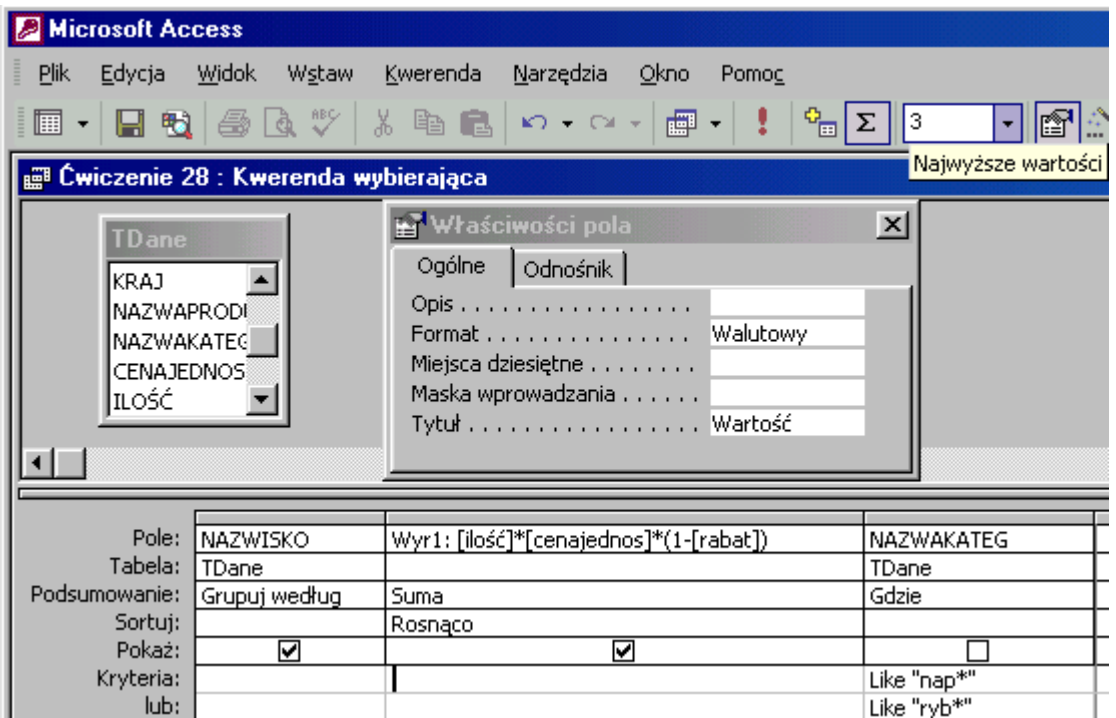

Grupuj dane dla pola **NAZWISKO**, **sumuj** i sortuj **rosnąco** pole zliczające oraz wpisz **kryterium** pola **NAZWAKATEG** - np. **nap\* or ryb\***. Można też wpisać kryteria w różnych wierszach - połączy je łącznik **LUB**.

Aby zobaczyć **trzech** najmniej obrotnych sprzedawców należy zmienić ilość wyświetlanych wierszy z **wszystkie** na **3**. Odszukaj na pasku narzędzi właściwe pole i wpisz liczbę **3**.

## **Jak to zrobić? TDane - ćwiczenie 29.**

Utwórz kwerendę w widoku projektu dla tabeli **TDane**.

Potrzebne pola to: **NAZWISKO**, pole z formułą obliczającą wartość transakcji: **ilość\*cenajednos\*(1-rabat)** oraz pole z funkcją wyciągającą rok (jako liczbę) z daty: **Year(DATAZAMÓWI)**. W wierszu kryteria wpisz **1998**. Sprawdź czy obliczasz dla 3 największych (właściwie to najmniejszych) wartości.

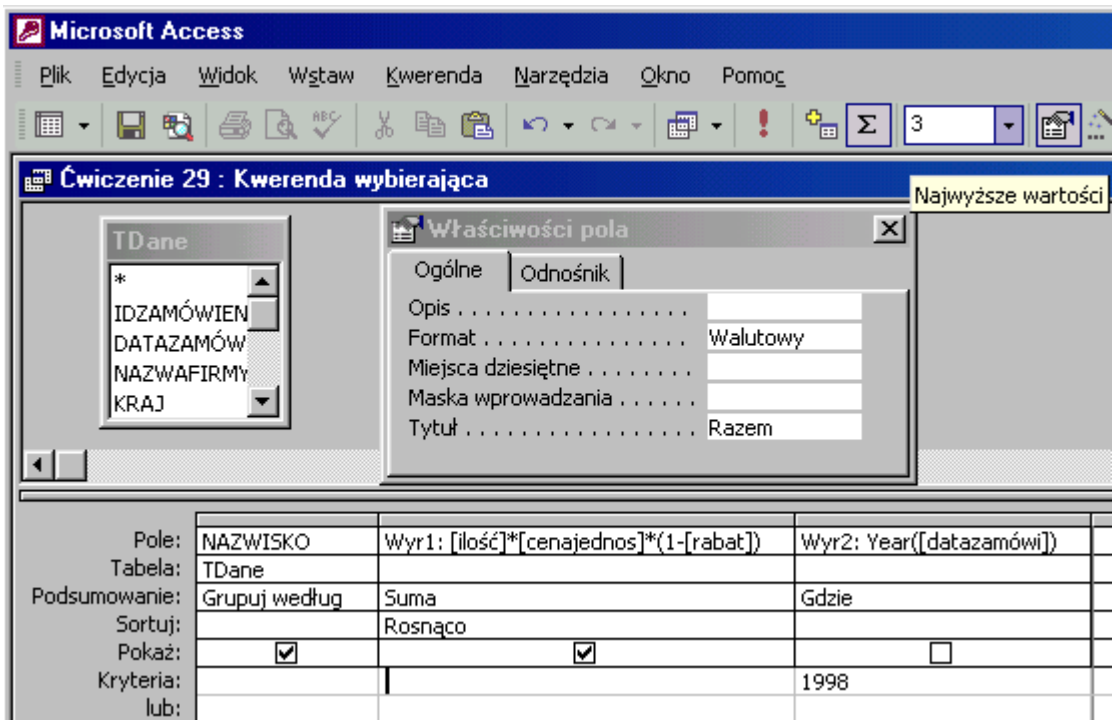

## **Jak to zrobić? TDane - ćwiczenie 30.**

Utwórz kwerendę w widoku projektu dla tabeli **TDane**.

Potrzebne pola to: **NAZWISKO** - grupuj dane,

pole z formułą obliczającą wartość transakcji: **ilość\*cenajednos\*(1-rabat)** - sortuj **malejąco** oraz

pole z funkcją wyciągającą rok (jako liczbę) z daty: **Year(DATAZAMÓWI)**. Aby znaleźć najwyższe obroty w poszczególnych latach - **grupuj dane**. W wierszu kryteria wpisz **1997 or 1998**.

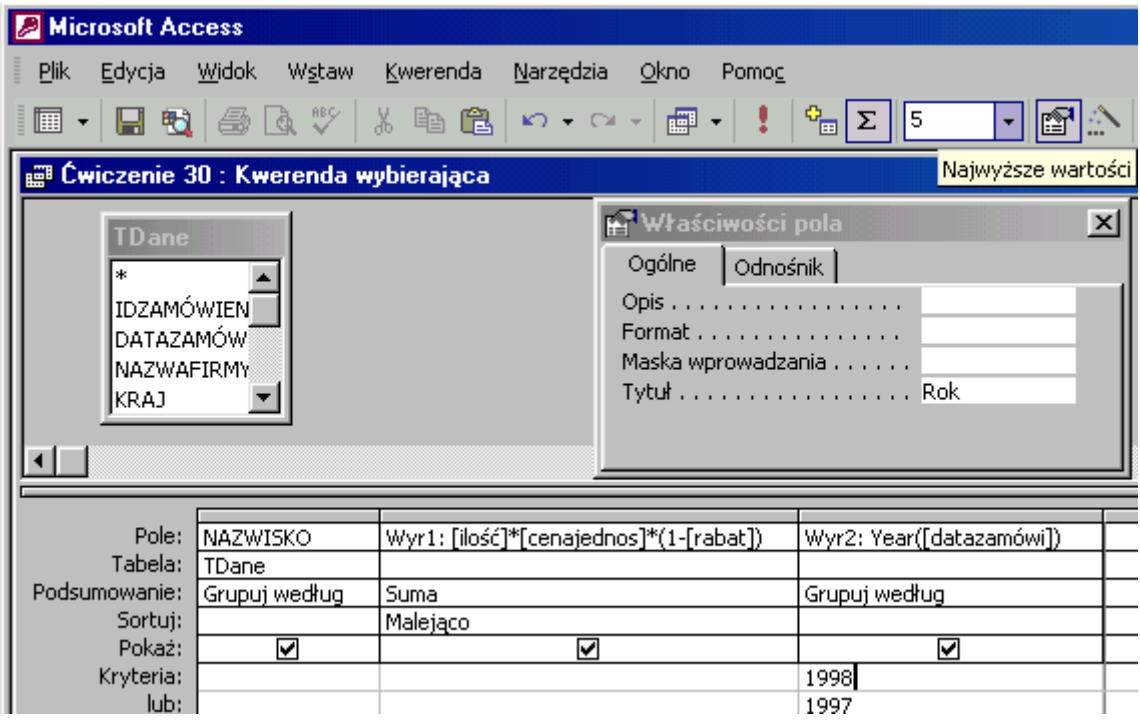

Sprawdź czy obliczasz dla **5** największych wartości.

## **Jak to zrobić? TDane - ćwiczenie 31.**

Utwórz kwerendę w widoku projektu dla tabeli **TDane**.

Potrzebne pola to: **NAZWAPRODU** - grupuj dane,

pole z formułą obliczającą wartość transakcji: **ilość\*cenajednos\*(1-rabat)**, podsumowanie: **Suma** - kryterium **>50000**.

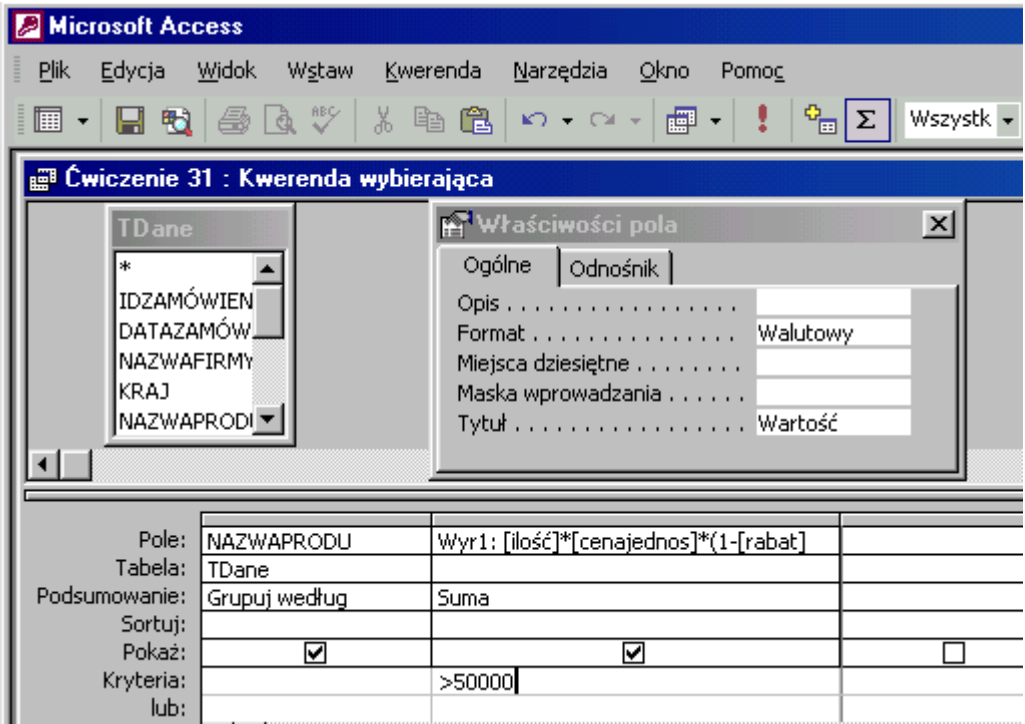

## **Jak to zrobić? TDane - ćwiczenie 32.**

Utwórz kwerendę w widoku projektu dla tabeli **TDane**.

Potrzebne pola to: **NAZWAPRODU** - grupuj dane,

pole z formułą obliczającą wartość transakcji: **ilość\*cenajednos\*(1-rabat)**, podsumowanie: **Suma** - kryterium **>10000** oraz

pole z funkcją wyciągającą rok (jako liczbę) z daty: **Year(DATAZAMÓWI)**, podsumowanie: **Gdzie**, kryterium **1996**.

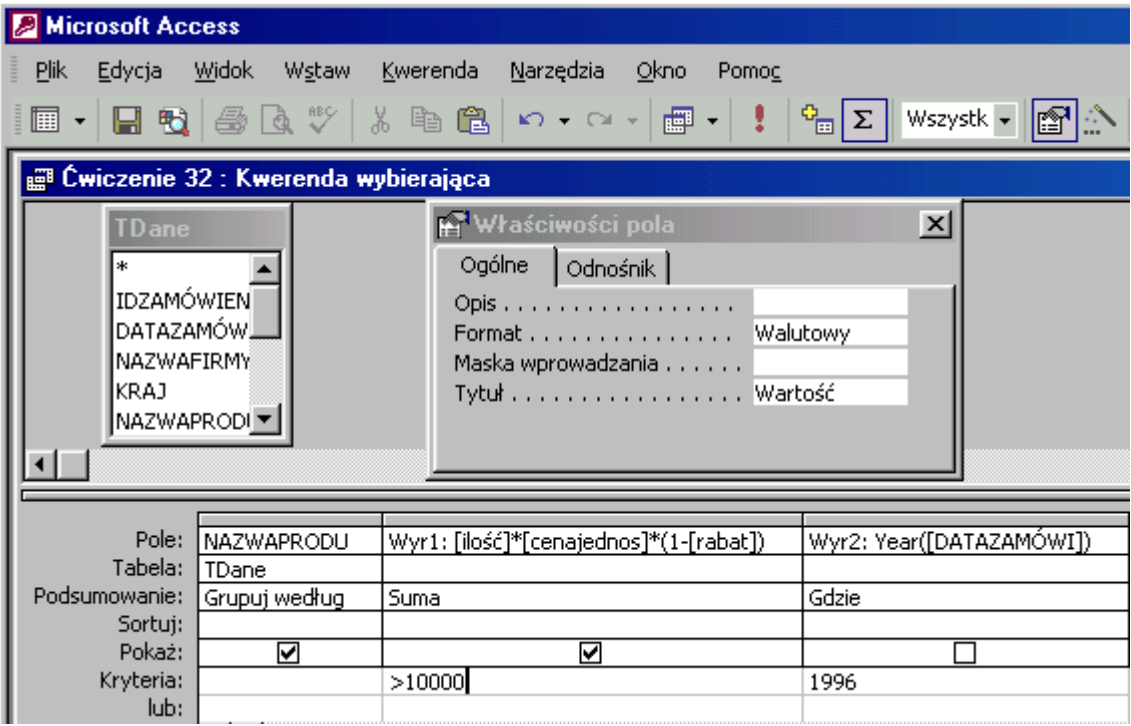

## **Jak to zrobić? TDane - ćwiczenie 33.**

Utwórz kwerendę w widoku projektu dla tabeli **TDane**.

Potrzebne pola to:

pole z formułą obliczającą wartość transakcji: **ilość\*cenajednos\*(1-rabat)** - podsumowanie **Suma** oraz

z funkcją wyciągającą rok (jako liczbę) z daty: **Year(DATAZAMÓWI)** - podsumowanie **Grupuj według** i kryterium **1996**.

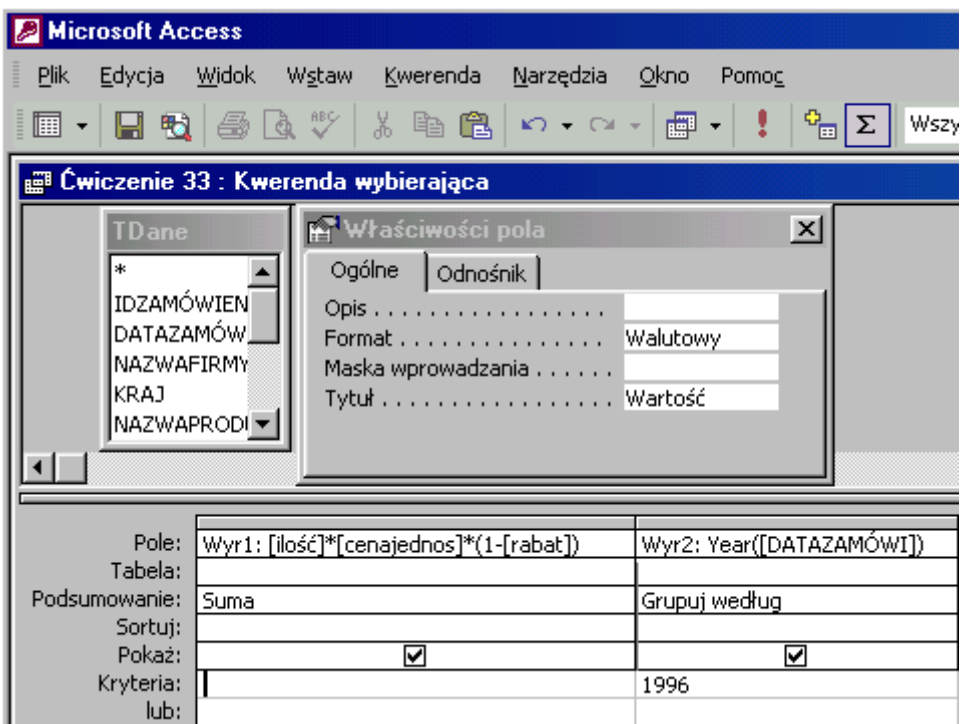

Format **walutowy** i nazwa **Wartość** pola zliczającego uczynią kwerendę bardziej zrozumiałą.

#### **Jak to zrobić? TDane - ćwiczenie 34.**

Utwórz kwerendę w widoku projektu dla tabeli **TDane**.

Potrzebne pola to:

pole z formułą obliczającą wartość transakcji: **ilość\*cenajednos\*(1-rabat)** - podsumowanie **Suma** oraz

z funkcją wyciągającą rok (jako liczbę) z daty: **Year(DATAZAMÓWI)**, podsumowaniem **Grupuj według** i kryterium **1996 0r 1997**.

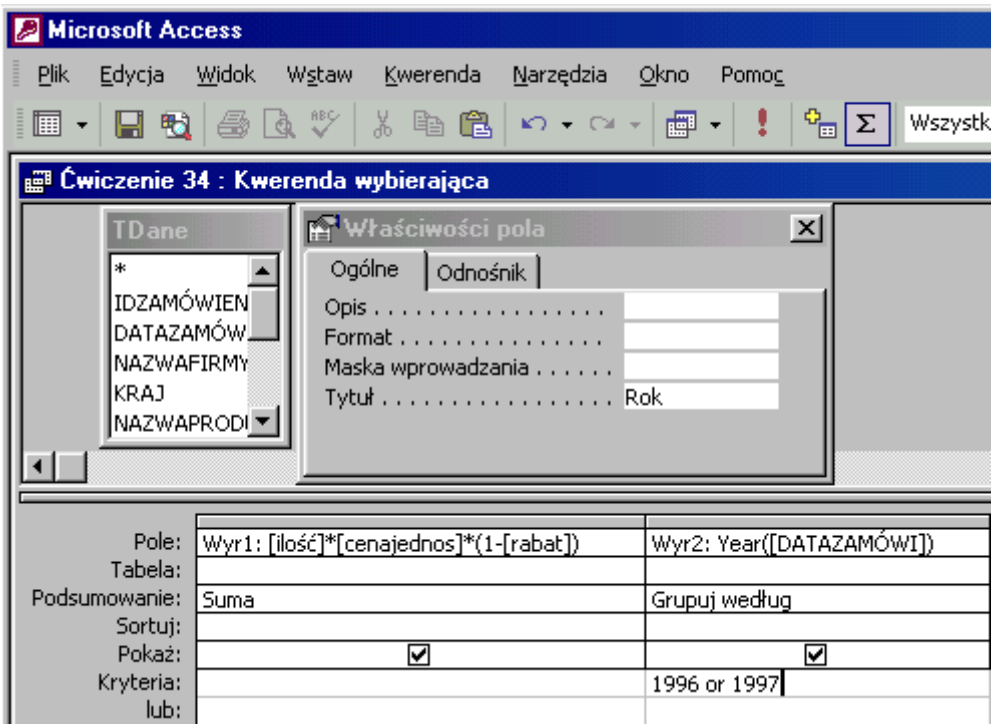

Format **walutowy** i nazwa **Wartość** pola zliczającego uczynią kwerendę bardziej zrozumiałą.

#### **Jak to zrobić? TDane - ćwiczenie 35.**

Utwórz kwerendę w widoku projektu dla tabeli **TDane**.

Potrzebne pola to:

pole z funkcją wyciągającą **rok** (jako liczbę) z daty: **Year(DATAZAMÓWI)** podsumowaniem **Grupuj według**.

z funkcją wyciągającą **miesiąc** (jako liczbę) z daty: **Month(DATAZAMÓWI)** - z podsumowaniem **Grupuj według** i kryterium **1 or 12**.

z formułą obliczającą wartość transakcji: **ilość\*cenajednos\*(1-rabat)** - podsumowanie **Suma**.

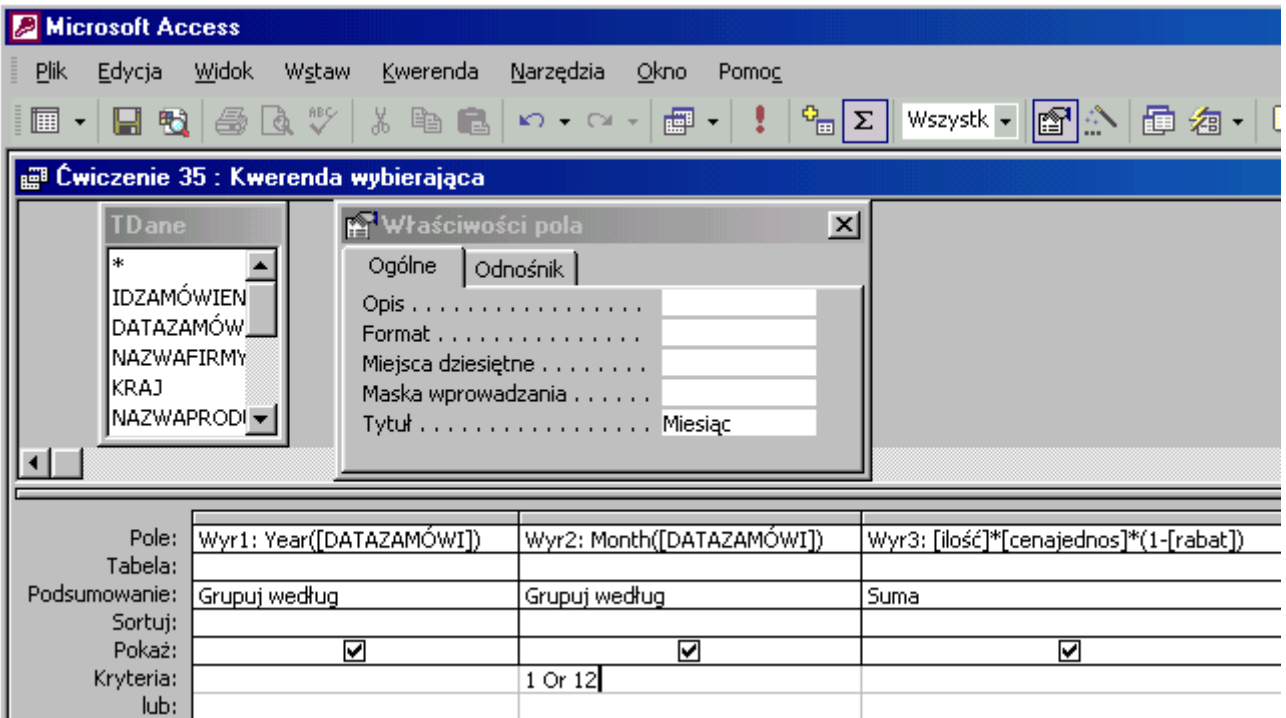

## **Jak to zrobić? TDane - ćwiczenie 36.**

Zadanie to należy wykonywać w 2 etapach.

**Etap I** to zapytanie obliczające wysokość obrotów sprzedawców w poszczególnych miesiącach 1997 r.

Potrzebne pola to:

pole z podsumowaniem **Grupuj według** i funkcją wyciągającą **miesiąc** (jako liczbę) z daty: **Month(DATAZAMÓWI)**.

**NAZWISKO** - z podsumowaniem **Grupuj według**.

z formułą obliczającą wartość transakcji: **ilość\*cenajednos\*(1-rabat)** - podsumowanie **Suma**.

z funkcją wyciągającą **rok** (jako liczbę) z daty: **Year(DATAZAMÓWI)**. Podsumowaniem **Gdzie** i kryterium pola: **1997**.

Sortowanie: **rosnąco** dla **miesiąca** i **malejąco** dla kolumny **Suma**.

Zobaczysz sumy obrotów każdego ze sprzedawców w poszczególnych **miesiącach** 1997 r. Na **pierwszym** miejscu będzie **najlepszy** sprzedawca **stycznia**, na **9 miejscu** - najlepszy **lutego**, 16 - marca itd.

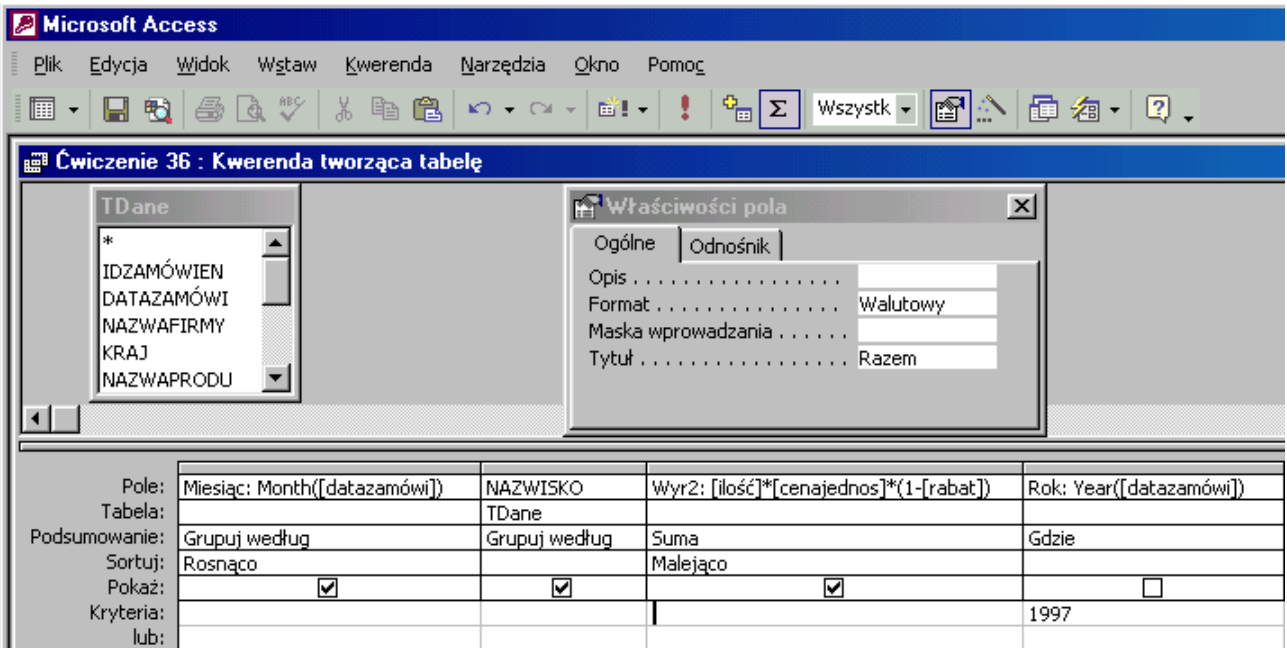

Aby wyselekcjonować najlepszych z najlepszych należy zapisać wynik kwerendy jako **nową tabelę** i utworzyć kolejne zapytanie (tabela ta jest konieczna do rozwiązania następnego zadania). W tym celu zmień typ kwerendy na **Kwerenda tworząca tabele...**.

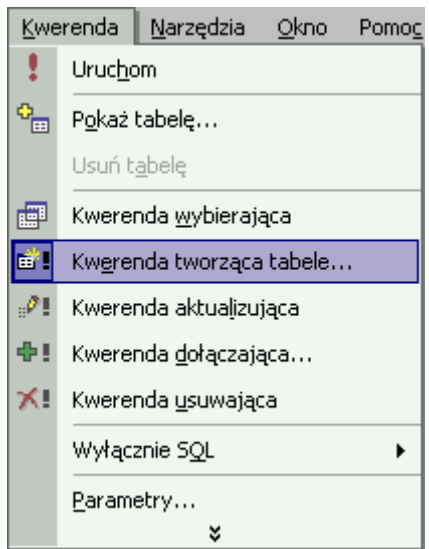

Wprowadź nazwę dla tworzonej tabeli np. **Najlepsi sprzedawcy**.

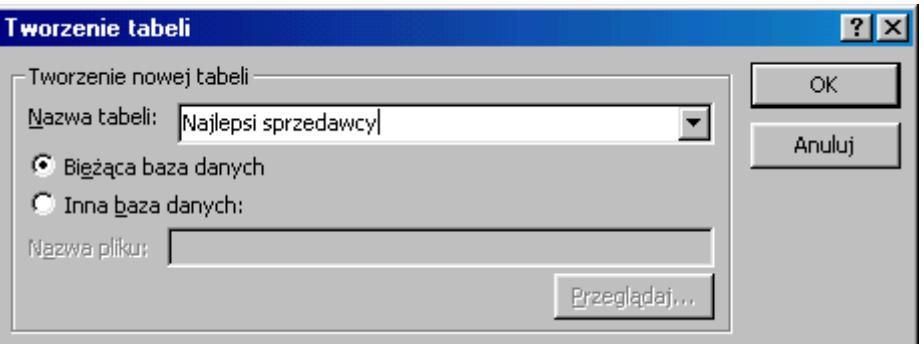

Kwerenda jest już gotowa do utworzenia tabeli, ale aby zachęcić ją do tej czynności należy  $P_{\text{m}}\sqrt{\Sigma}$ Wszystk -■■→■ Ð

wcisnąć przycisk **Uruchom Electric Multiple Construction** (lub rozwinąć menu **Kwerenda**, wybrać **Uruchom**).

Pojawi się ostrzeżenie:

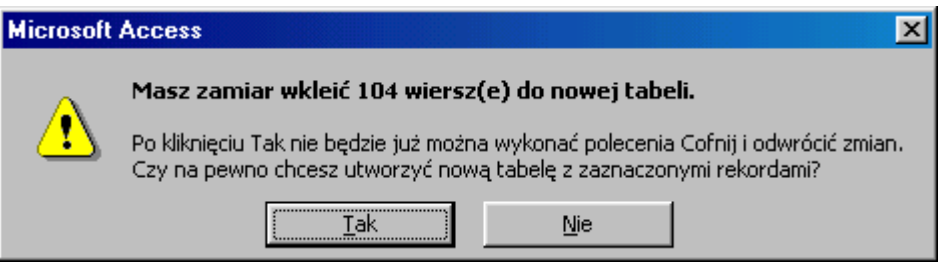

i po potwierdzeniu przyciskiem **Tak** tabela zostanie utworzona.

**Etap II** to utworzenie kwerendy dla tabeli **Najlepsi sprzedawcy**. Najlepiej w widoku projekt wprowadzić pola: **Nazwisko** - podsumowanie **Pierwszy**, **Miesiąc** - podsumowanie **Grupuj według** i **pole zliczające wartość transakcji** - podsumowanie **Maksimum**. Pole **rok** jest **zbędne** bo akcja toczy się w 1997 r.

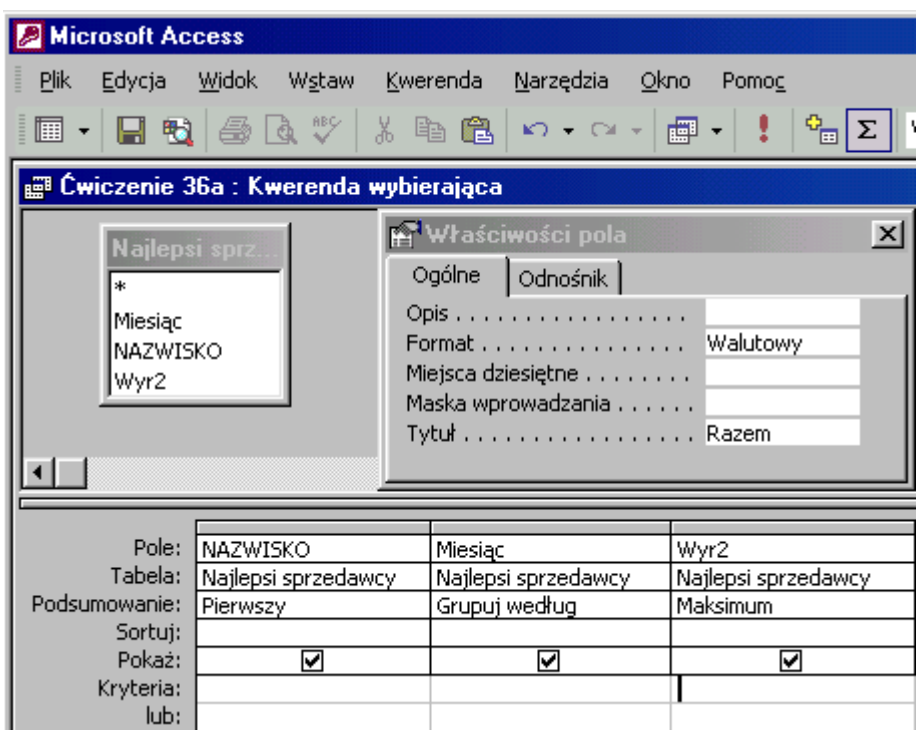

# **Jak to zrobić? TDane - ćwiczenie 37.**

Zadanie to należy wykonywać w 2 etapach.

 Utwórz zapytanie tworzące tabelę **Sprzedawca miesiąca 97** z nazwiskami sprzedawców **miesiąca** w 1997 r. (5 nazwisk). Można wykorzystać wynik poprzedniego zadania - dla kwerendy z nazwiskami najlepszych sprzedawców utwórz kwerendę **tworzącą tabelę** z pogrupowanym polem **NAZWISKO**.

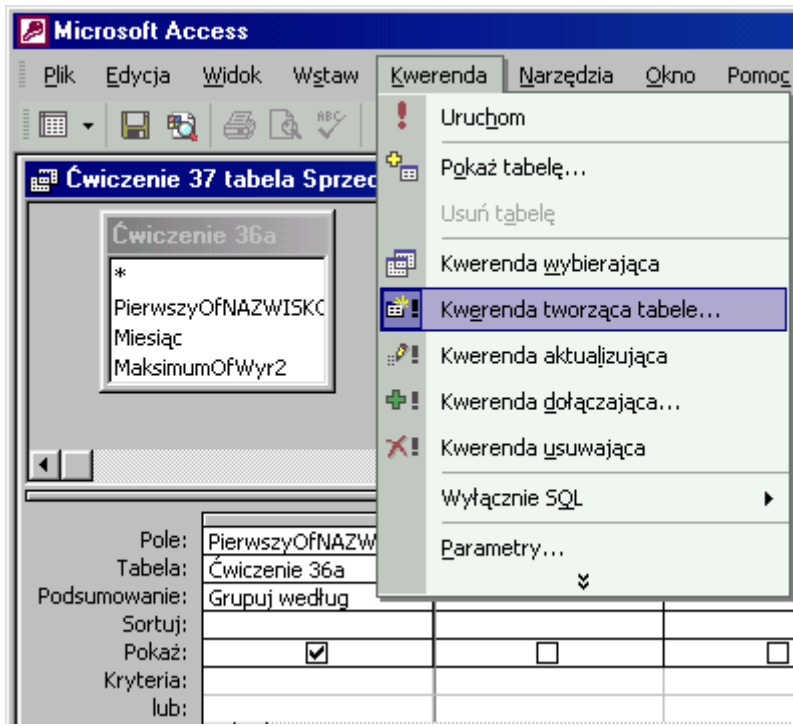

Zapisz powstałą tabelę jako **Sprzedawca miesiąca 97**.

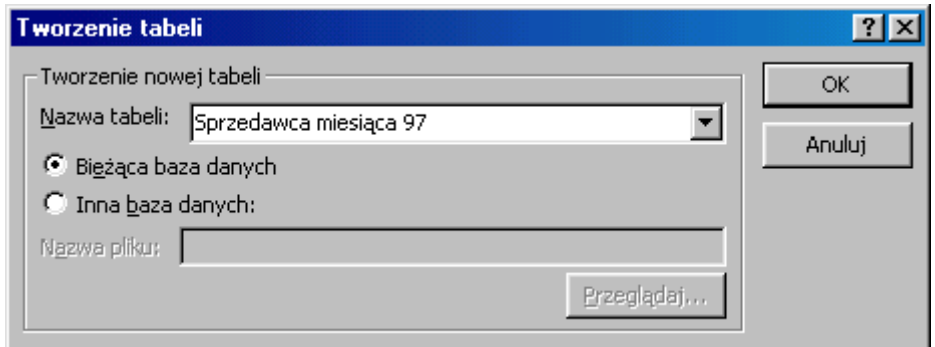

- Wynik kwerendy to **5 nazwisk** sprzedawców miesiąca 1997 roku.
- Następna czynność to zapytanie tworzące tabelę **Sprzedawcy** z nazwiskami **wszystkich** sprzedawców hurtowni. Utwórz kwerendę dla tabeli **TDane** z polem **NAZWISKO**, grupuj dane. Zmień typ kwerendy na **tworzącą tabelę**.

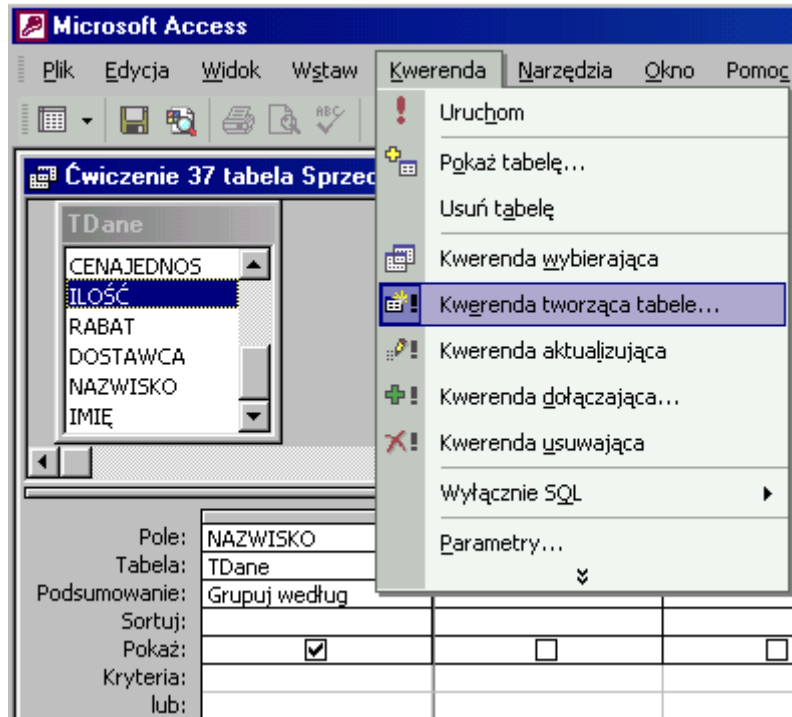

Nazwij tabelę **Sprzedawcy**.

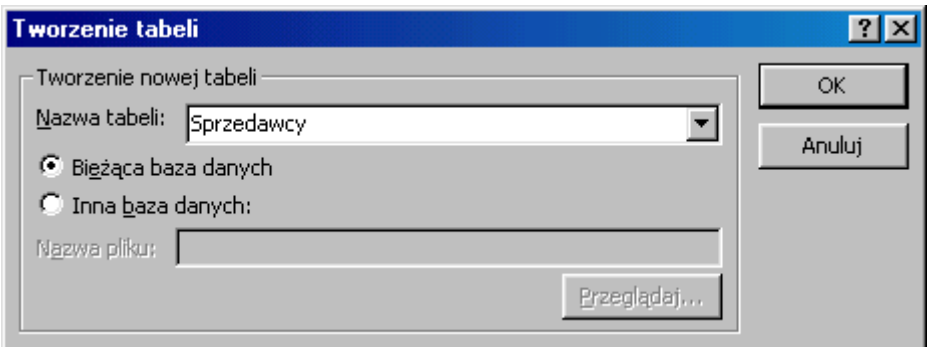

Tabela zawiera 9 nazwisk - sprzedawców hurtowni.

- 2.
- **Etap II** to utworzenie kwerendy dla tabeli **Sprzedawcy** powiązanej z tabelą **Sprzedawca miesiąca 97** i odrzucenie z tabeli **Sprzedawcy** nazwisk znajdujących się w tabeli **Sprzedawca miesiąca 97**.
- Wykonaj kwerendę dla tabel **Sprzedawcy** oraz **Sprzedawca miesiąca 97**. Utwórz relację przeciągając nazwę jednego z pól tabeli na drugie.

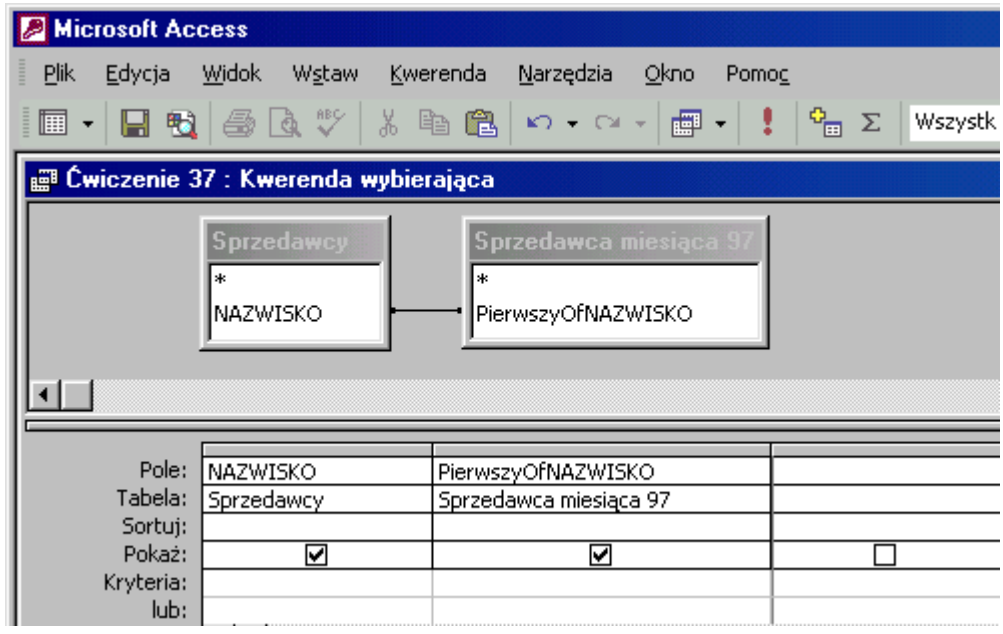

- Podgląd kwerendy pokaże 5 nazwisk **sprzedawców miesiąca** znajdujących się w **obu** tabelach.
- "Odrzucenie" nazwisk **sprzedawców miesiąca** można dokonać poprzez utworzenie odpowiedniego sprzężenia pomiędzy tabelami. Kliknij 2 razy w **linię** tworzącą relację pomiędzy tabelami. Dostępne są **3** rodzaje sprzężeń. Pierwszy i drugi typ sprzężeń w tym przypadku uwzględnia **jednakowe** rekordy obu tabel. Typ trzeci pokaże wszystkie rekordy tabeli **Sprzedawcy** i odpowiadające im w tabeli **Sprzedawca miesiąca 97** (te same nazwiska).

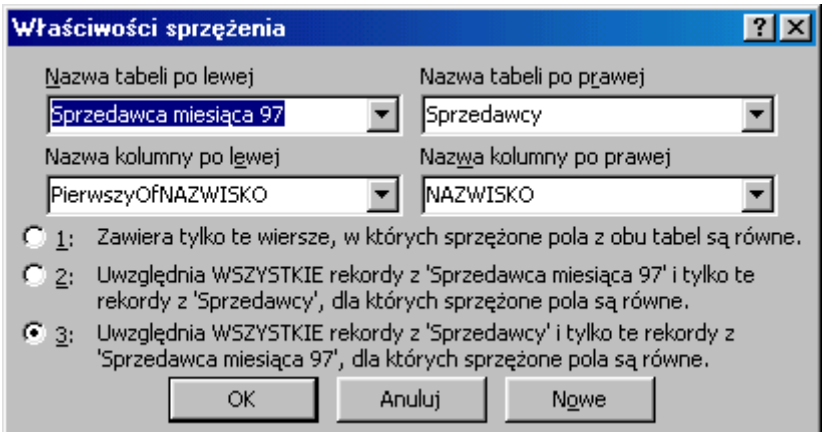

 Powstaną puste pola - to odpowiedniki nazwisk ludzi którzy nigdy nie byli **Sprzedawcą miesiąca**. Kryterium **is null** dla tabeli **Sprzedawca miesiąca 97** to odpowiedź na zapytanie.

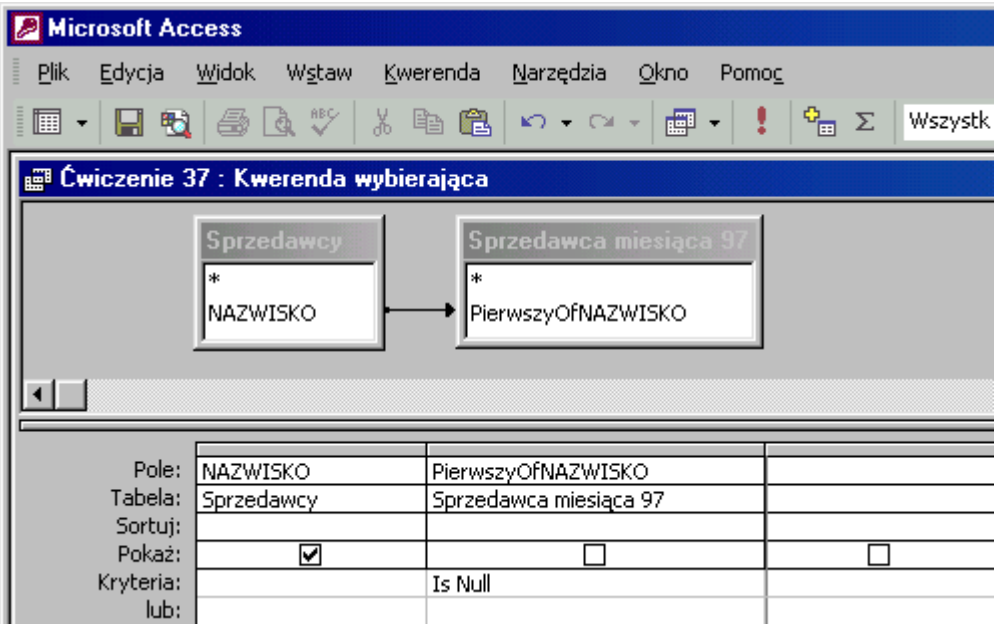

## **Jak to zrobić? TDane - ćwiczenie 38.**

Zadanie to należy wykonywać w 2 etapach. Utworzyć kwerendę tworzącą tabelę z nazwiskami sprzedawców i ich rocznymi obrotami. Sortowanie **rosnąco**, aby **najniższe** obroty znalazły się na **początku** listy. Krok drugi to kwerenda grupująca dla utworzonej tabeli i pokazująca **pierwsze** nazwisko z **najniższymi** obrotami w roku.

**Etap I** to zapytanie obliczające wysokość obrotów sprzedawców w poszczególnych latach.

Potrzebne pola to:

Pole **NAZWISKO** - z podsumowaniem **Grupuj według**.

Z funkcją wyciągającą **rok** (jako liczbę) z daty: **Year(DATAZAMÓWI)** - podsumowanie **Grupuj według**.

Z formułą obliczającą wartość transakcji: **ilość\*cenajednos\*(1-rabat)** - podsumowanie **Suma**.

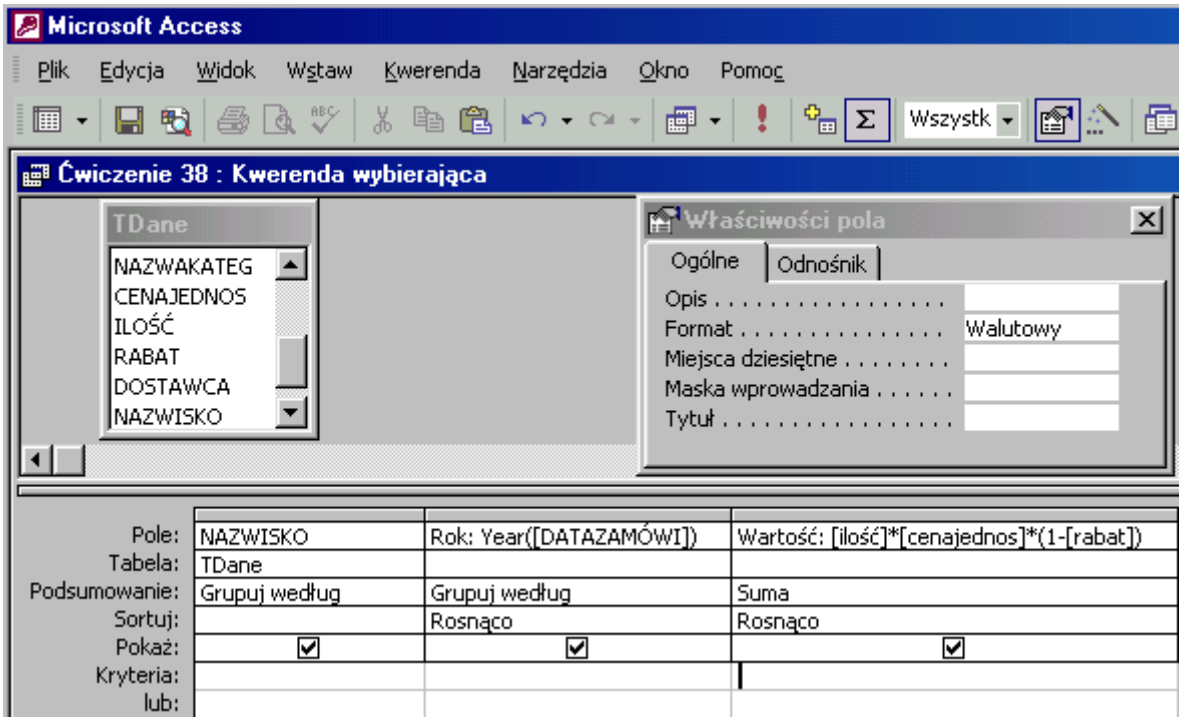

Sortowanie **Rok - rosnąco** oraz **Suma - rosnąco** powoduje umieszczenie na pierwszym miejscu grupy **rok** sprzedawcy o najniższych obrotach.

Zobaczysz sumy obrotów każdego ze sprzedawców w poszczególnych **latach**. Na **pierwszym** miejscu będzie **"najgorszy"** sprzedawca **1996 r.**, na **10 miejscu** - "najgorszy"**1997** itd.

Aby wyselekcjonować "najgorszych" z "najgorszych" należy zmienić typ na **Kwerenda tworząca tabele...**,

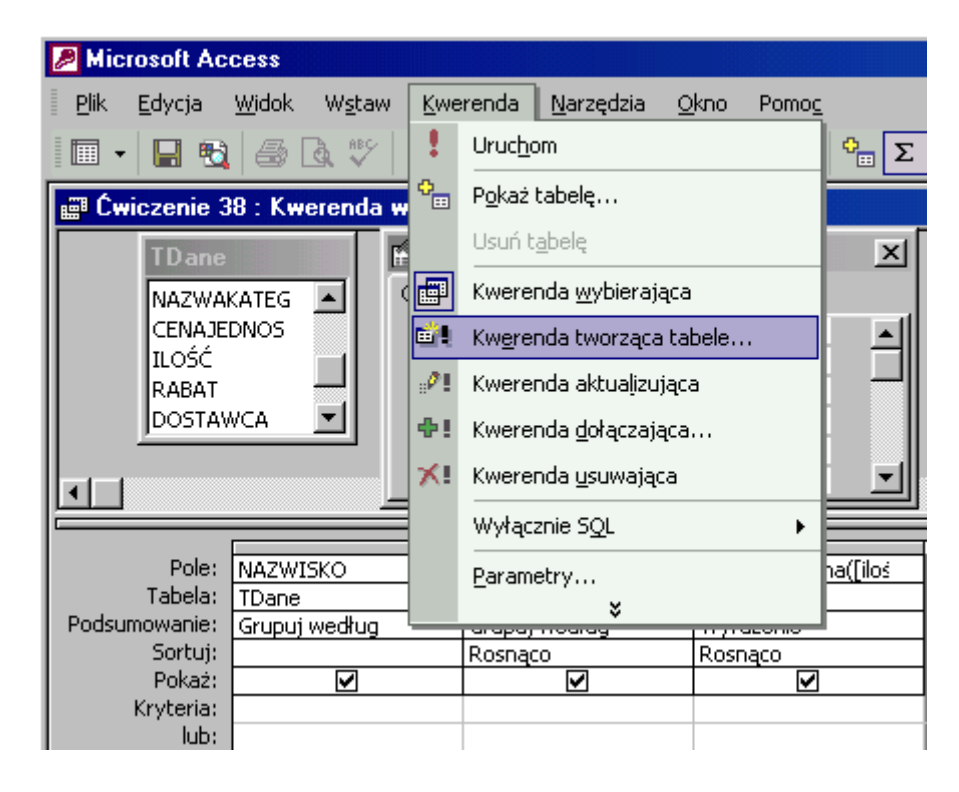

nazwij tabelę **Najgorsi sprzedawcy roku**.

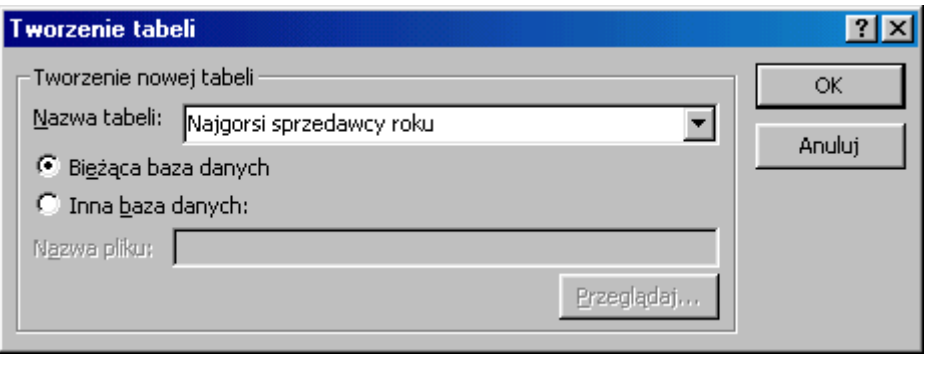

 $\Sigma$ 

Tabela rzeczywiście zostanie utworzona po **Uruchomieniu** kwerendy (ikona *Uruchom*)

Tabela **Najgorsi sprzedawcy roku** zawiera 27 rekordów z wysokością obrotów wszystkich sprzedawców w kolejnych latach pracy hurtowni.

**Etap II** to utworzenie kwerendy dla tabeli **Najgorsi sprzedawcy roku**. Najlepiej w widoku projekt wprowadzić pola: **NAZWISKO** - podsumowanie **Pierwszy**, **ROK** - podsumowanie **Grupuj według**, sortuj **rosnąco** i **pole zliczające wartość transakcji** - podsumowanie **Minimum** - sortuj **rosnąco**.

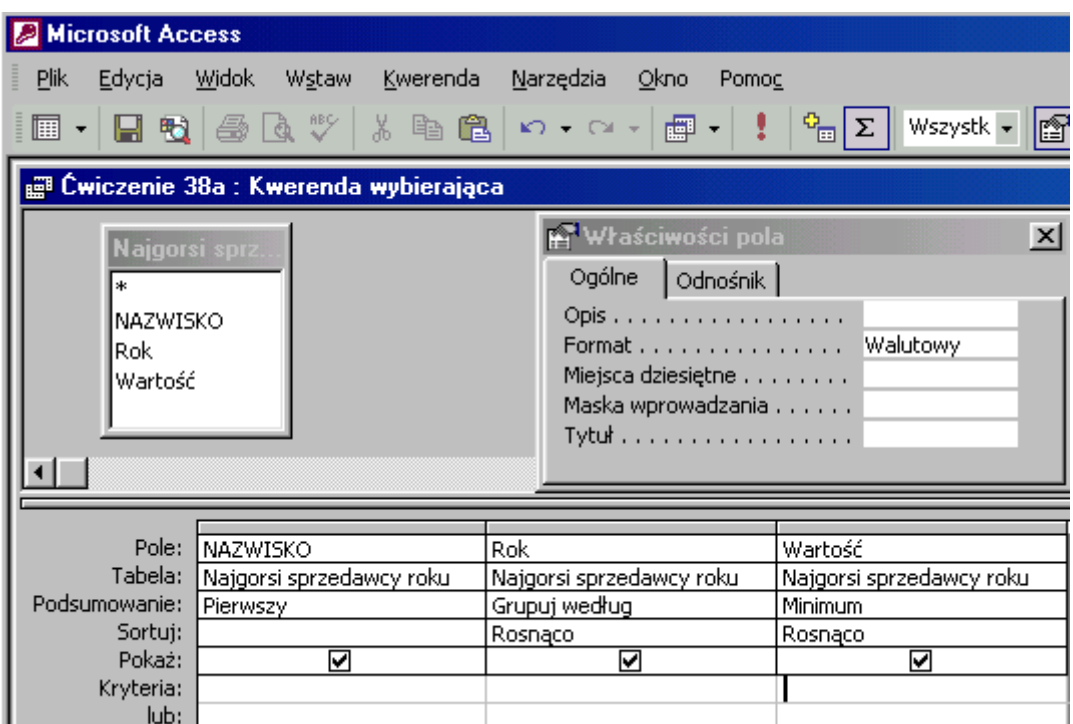

Kwerenda pokaże nazwisko "najmniej obrotnego sprzedawcy" w każdym roku.

## **Jak to zrobić? TDane - ćwiczenie 39.**

Zadanie to należy wykonywać w 2 etapach. Utworzyć kwerendę tworzącą tabelę z nazwiskami sprzedawców i ich rocznymi obrotami. Sortowanie **malejąco**, aby **najwyższe** obroty znalazły się na **początku** listy. Krok drugi to kwerenda grupująca dla utworzonej tabeli i pokazująca **pierwsze** nazwisko z **najwyższymi** obrotami w roku.

**Etap I** to zapytanie obliczające wysokość obrotów sprzedawców w poszczególnych latach.

Potrzebne pola to:

## Pole **NAZWISKO** - z podsumowaniem **Grupuj według**.

Z funkcją wyciągającą **rok** (jako liczbę) z daty: **Year(DATAZAMÓWI)** - podsumowanie **Grupuj według**.

Z formułą obliczającą wartość transakcji: **ilość\*cenajednos\*(1-rabat)** - podsumowanie **Suma**.

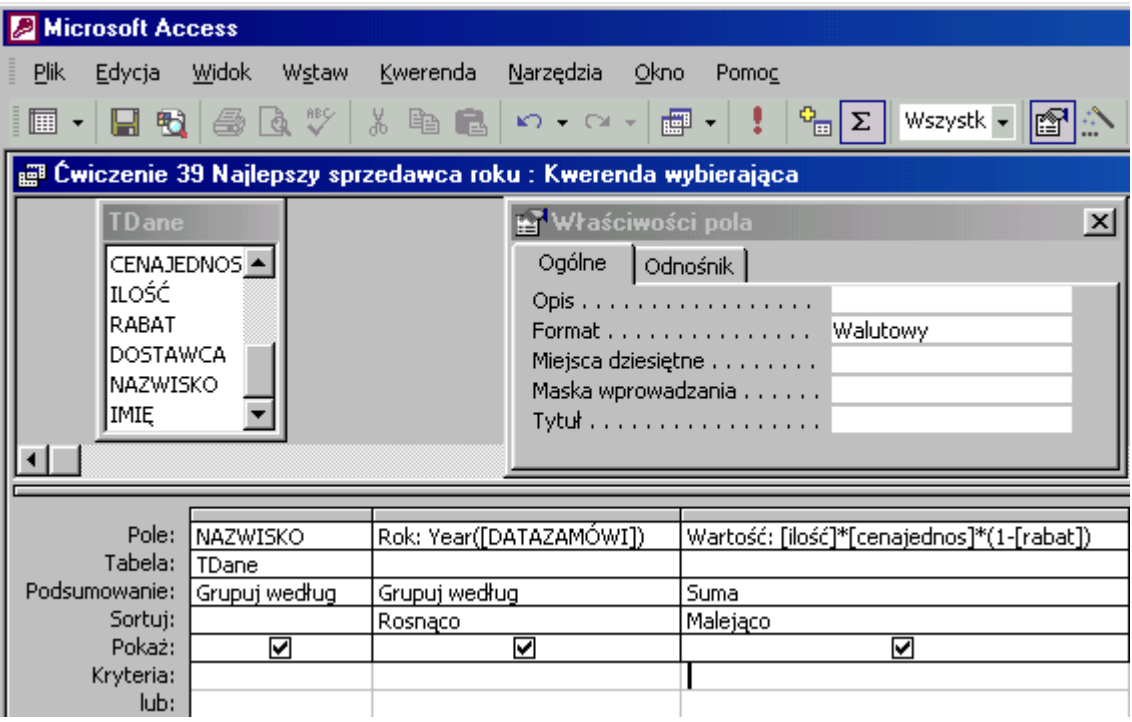

Sortowanie **Rok - rosnąco** oraz **Suma - malejąco** powoduje umieszczenie na pierwszym miejscu grupy **Rok** sprzedawcy o najwyższych obrotach.

Zobaczysz sumy obrotów każdego ze sprzedawców w poszczególnych **latach**. Na **pierwszym** miejscu będzie **"najlepszy"** sprzedawca **1996 r.**, na **10 miejscu** - "najlepszy"**1997** itd.

Aby wyselekcjonować "najlepszych" z "najlepszych" należy zmienić typ na **Kwerenda tworząca tabele...**, nazwij tabelę **Najlepszy sprzedawca roku**.

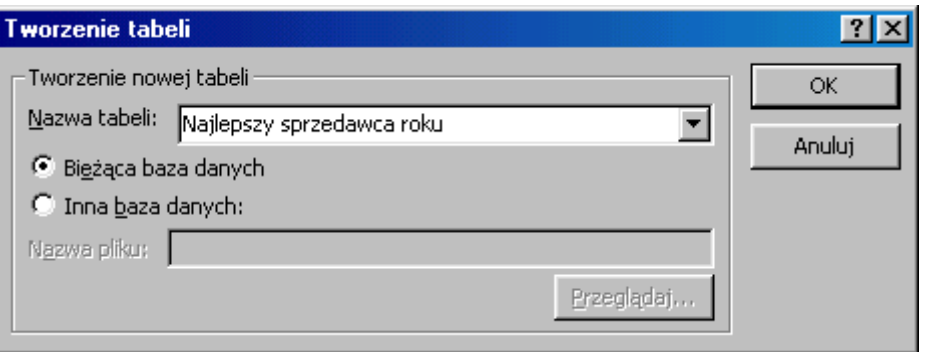

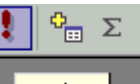

Tabela rzeczywiście zostanie utworzona po **Uruchomieniu** kwerendy (ikona *Uruchom*)

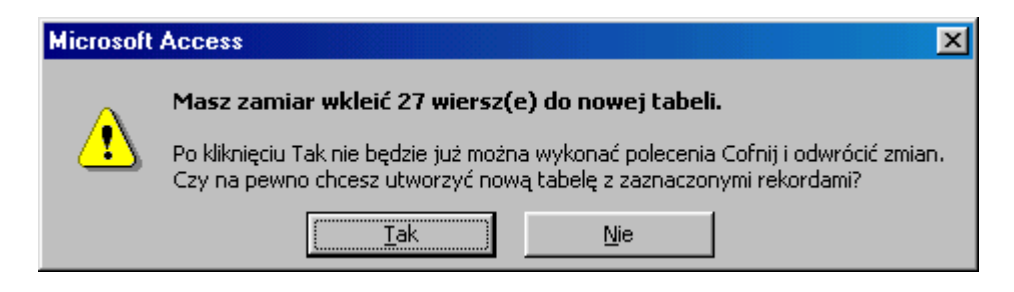

**Najlepszy sprzedawca roku** zawiera 27 rekordów z wysokością obrotów wszystkich sprzedawców w kolejnych latach pracy hurtowni.

**Etap II** to utworzenie kwerendy dla tabeli **Najlepszy sprzedawca roku**. Najlepiej w widoku projekt wprowadź pola: **NAZWISKO** - podsumowanie **Pierwszy**, **ROK** - podsumowanie **Grupuj według**, sortuj **rosnąco** i **pole zliczające wartość transakcji** - podsumowanie **Maksimum** - sortuj **Malejąco**.

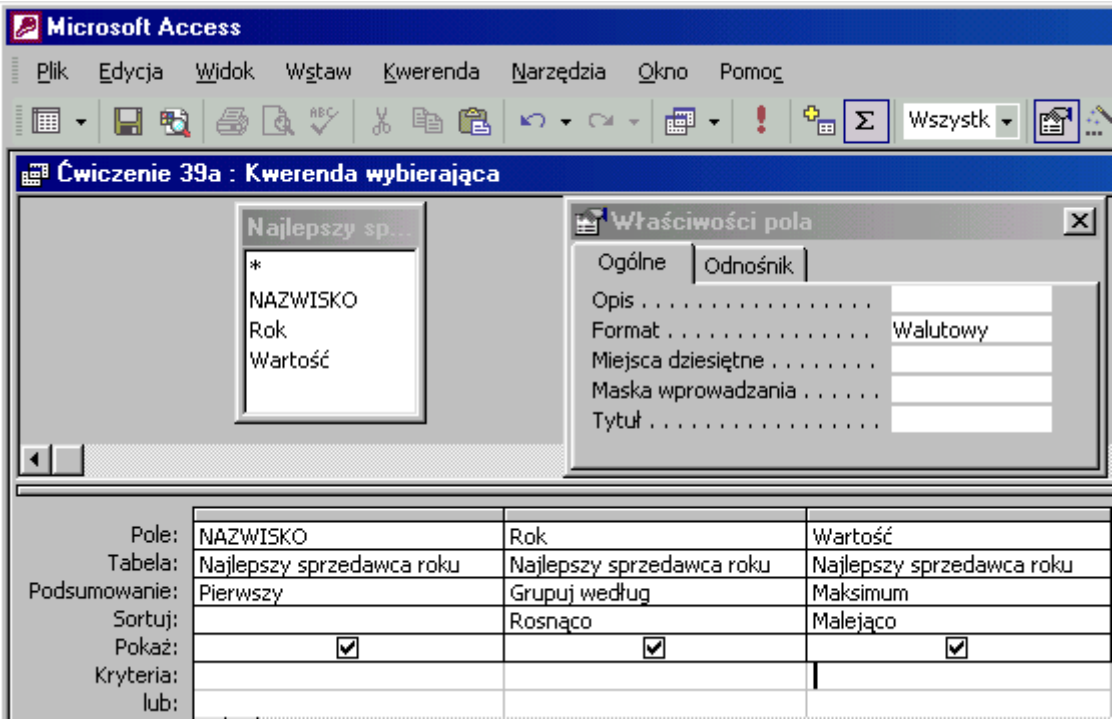

Kwerenda pokaże nazwisko "najbardziej obrotnego sprzedawcy" w każdym roku.

#### **Jak to zrobić? TDane - ćwiczenie 40.**

Sposób pierwszy - **kwerenda z "kwerendy"**.

Utwórz kwerendę w widoku projektu dla tabeli **TDane**.

Wprowadź do siatki projektu pola: **NAZWAFIRMY** oraz **NAZWAPRODU**podsumowanie: **Grupuj według**. Podgląd kwerendy pokaże nazwy firm (dane powtarzające się) oraz zamawiane przez nie produkty - wartości niepowtarzające się.

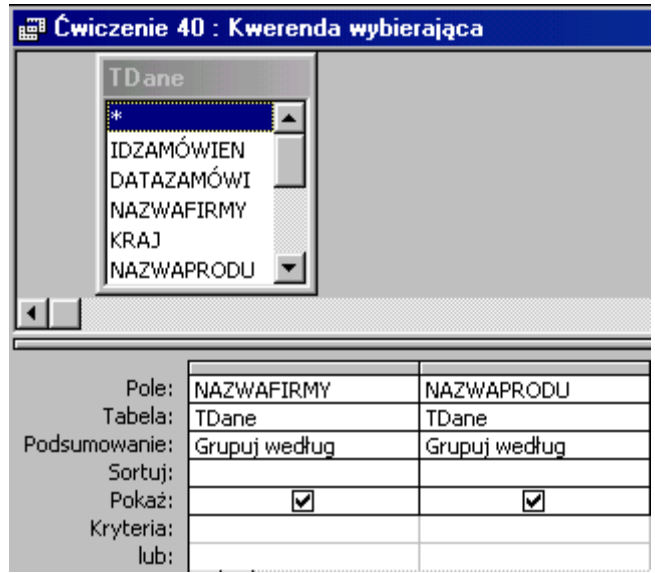

Kolejna kwerenda pogrupuje dane dla pola **NAZWAFIRMY** oraz zliczy **NAZWAPRODU**.

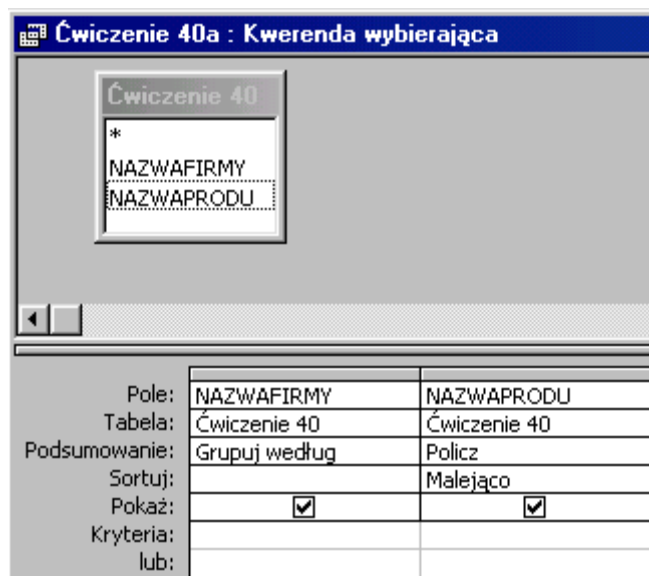

Sposób drugi - **raport z kwerendą**.

Utwórz raport w widoku projekt **nie wskazując źródła danych**.

W oknie **Właściwości raportu**, na zakładce **Dane** odszukaj pole **Źródło rekordów** i przygotuj kwerendę tabeli **TDane** z polami: **NAZWAFIRMY** oraz **NAZWAPRODU** podsumowanie: **Grupuj według**. Podgląd kwerendy pokaże powtarzające się nazwy firm i kupowane przez nie produkty - bez zliczeń.

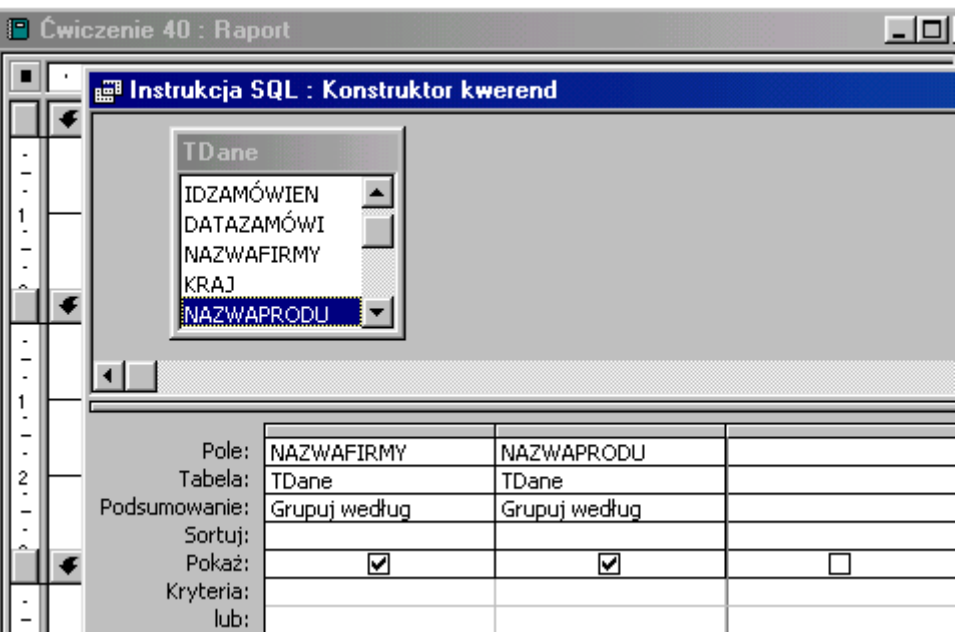

Wróć do projektu raportu, zapisz kwerendę. W widoku projektu raportu sortuj i grupuj dane dla pola **NAZWAFIRMY**, **Nagłówek** grupy - **Tak** (równie dobrze można wybrać **Stopkę**  grupy). Powoduje to ponowne grupowanie danych - podobnie jak w kwerendzie z "kwerendy".

Z listy pól przeciągnij do sekcji **NAZWAFIRMY - nagłówek** pole **NAZWAFIRMY**, etykietę pola (lewą część) wytnij i wklej do sekcji **Nagłówek strony**. Z przybornika formantów przenieś do sekcji **NAZWAFIRMY nagłówek** niezwiązane pole tekstowe, wpisz formułę zliczającą ilość produktów:

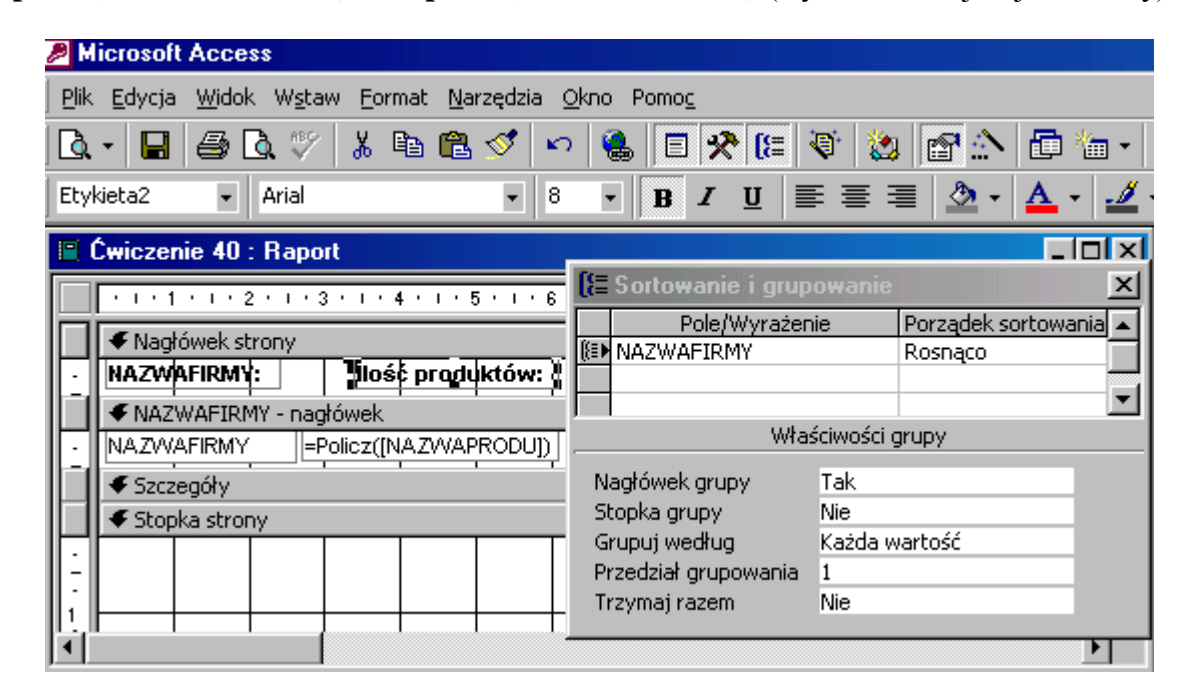

**=policz(NAZWAPRODU)** lub **=policz(NAZWAFIRMY)** (wynik zliczeń jest jednakowy).

# **Jak to zrobić? TDane - ćwiczenie 41.**

Sposób pierwszy - **kwerenda z kwerendy**.

Utwórz kwerendę w widoku projektu dla tabeli **TDane**.

Wprowadź do siatki projektu pola: **NAZWAFIRMY** - podsumowanie: **Grupuj według** oraz **IDZAMÓWIEN** - podsumowanie: **Grupuj według**.

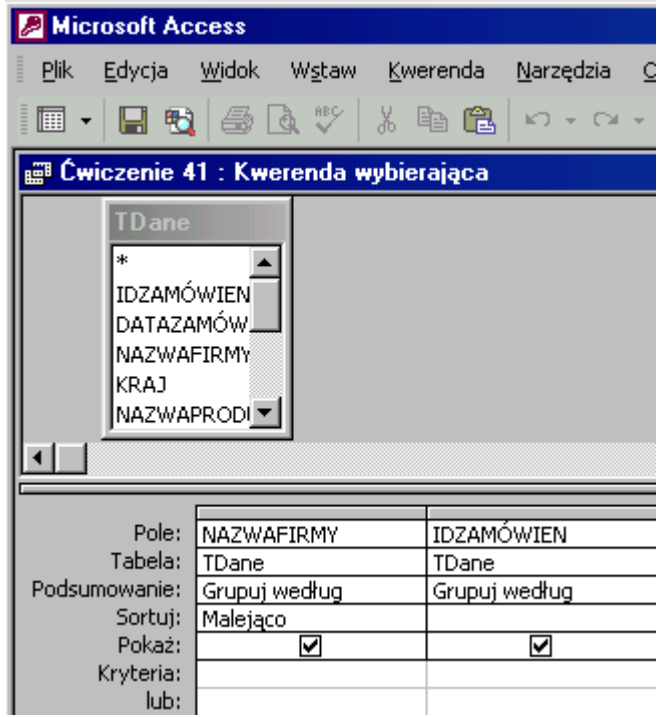

Tak utworzone zapytanie pokaże firmy i ich **IDZAMÓWIEŃ** (830 rekordów). Zapisz kwerendę i zapamiętaj nazwę.

Dla przygotowanej kwerendy utwórz zapytanie z polami: **NAZWAFIRMY** - podsumowanie: **Grupuj według** oraz **IDZAMÓWIEN** - podsumowanie: **Policz**.

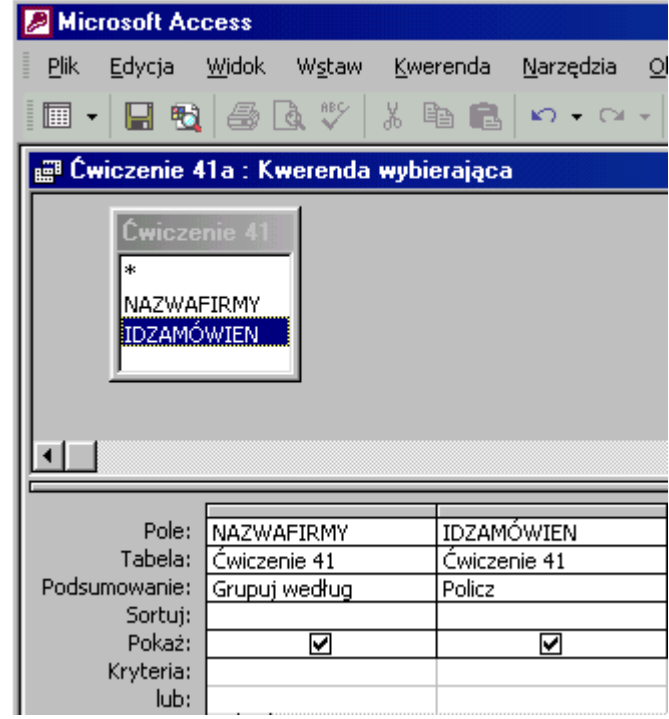

Kwerenda z "kwerendy" pokaże firmy i ilość faktur, czyli IDZAMÓWIEN - 89 rekordów.

Sposób drugi - **raport z kwerendą**.

Utwórz raport w widoku projekt **nie wskazując źródła danych**.

W oknie **Właściwości raportu**, na zakładce **Dane** odszukaj pole **Źródło rekordów** i przygotuj kwerendę tabeli **TDane** z polami: **NAZWAFIRMY** - podsumowanie: **Grupuj według** oraz **IDZAMÓWIEN** - podsumowanie: **Grupuj według**.

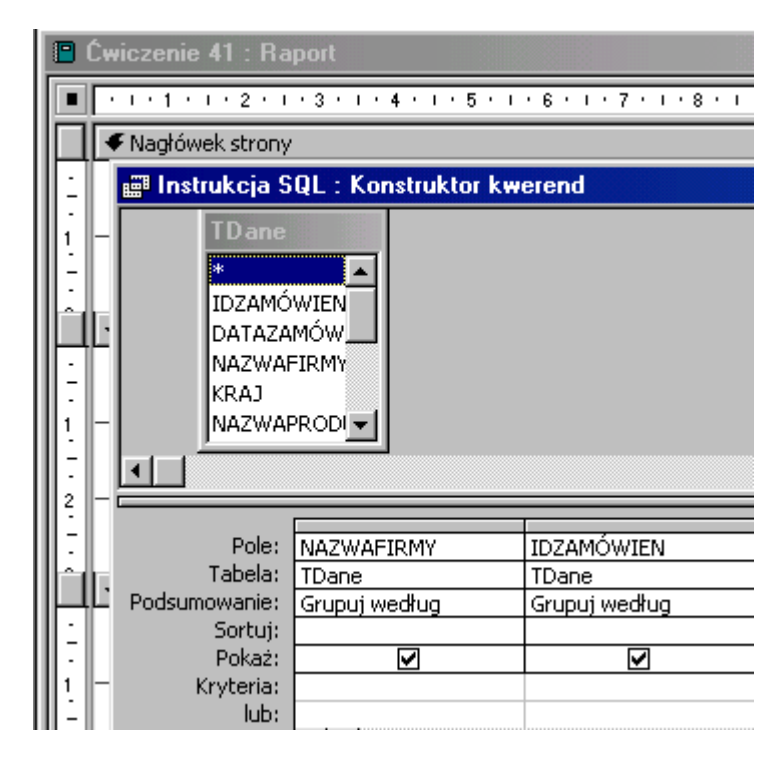

Sortuj i grupuj dane dla pola **NAZWAFIRMY**, **Nagłówek** grupy - **Tak** (równie dobrze można wybrać **Stopkę** grupy). Powoduje to grupowanie danych - podobnie jak w kwerendzie.

Z listy pól przeciągnij do sekcji **NAZWAFIRMY nagłówek** pole **NAZWAFIRMY**, etykietę pola (lewą część) wytnij i wklej do sekcji **Nagłówek strony**. Z przybornika formantów przenieś do sekcji **NAZWAFIRMY nagłówek** niezwiązane pole tekstowe, wpisz formułę zliczającą ilość transakcji:

**=policz(IDZAMÓWIEN)** lub **=policz(NAZWAFIRMY)** (wynik zliczeń jest jednakowy).

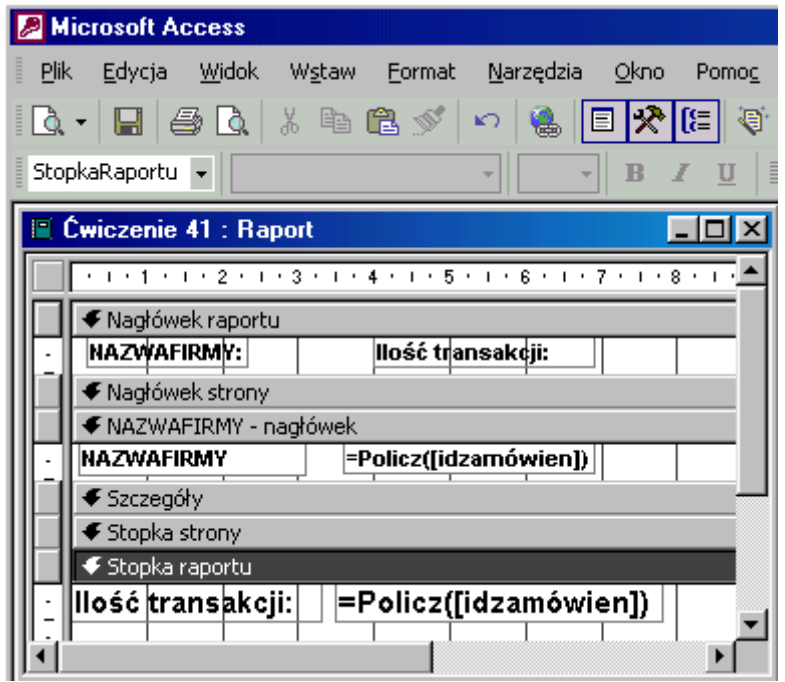

Aby zliczyć transakcje w całym raporcie należy funkcję zliczającą wkleić do sekcji **Stopka raportu**.

## **Jak to zrobić? TDane - ćwiczenie 42.**

Utwórz raport w widoku projekt **nie wskazując źródła danych**.

W oknie **właściwości raportu**, na zakładce **dane** odszukaj pole **źródło rekordów** i przygotuj kwerendę tabeli **TDane** z polami: **IDZAMÓWIEN**, **NAZWAFIRMY**. W wolnej kolumnie siatki projektu kwerendy wpisz formułę wyciągającą z pola **DATAZAMÓWI** rok w których zawierano transakcje. Sortuj rosnąco według tego pola. W następnej kolumnie pisz formułę obliczającą wartość zamówień (właściwie to wartość transakcji): **Wartość zamówień: ilość\*cenajednos\*(1-rabat)**. Nie używaj nazwy pola **Wartość** ponieważ Access 2000 zamieni je w raporcie na **Value** co zmieni sens wyrażenia.

Podsumowanie pól **IDZAMÓWIEN**, **NAZWAFIRMY** oraz **Rok** - Grupuj według, **Wartość zamówień** - **Suma** (dopiero grupowanie oblicza z wartości transakcji wartość zamówień).

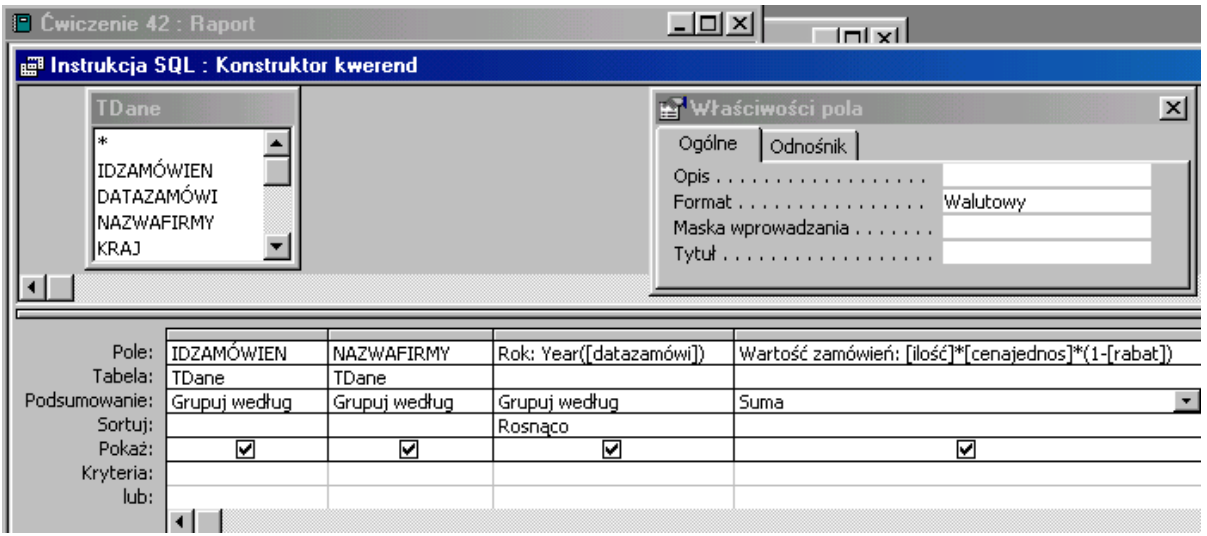

Zamknij kwerendę, zapisz zmiany. Odszukaj na pasku narzędzi ikonę **Sortowanie i grupowanie**, kliknij w nią.

Sortuj i grupuj dane dla pola **Rok**, **Nagłówek** grupy - **Tak**, **Stopka** grupy - **Tak**, **NAZWAFIRMY**, **Nagłówek** grupy - **Tak** (lub **Stopka** grupy). Powoduje to ponowne grupowanie danych, zgrupowanych w kwerendzie.

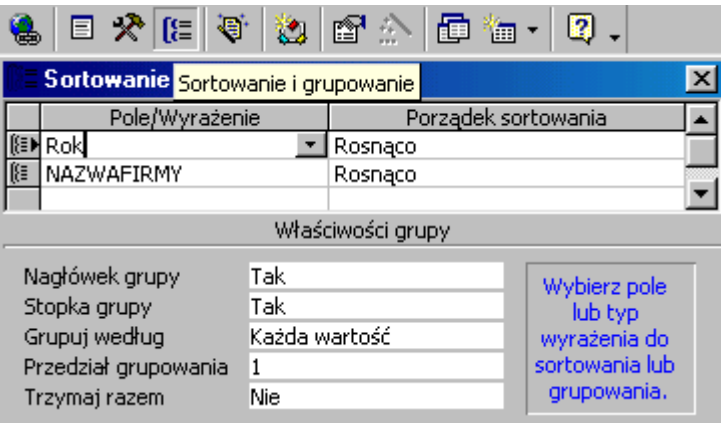

Z listy pól przeciągnij do sekcji **Rok - nagłówek** pole **Rok** - umieść w środkowej części pola. Przeciągnij do sekcji **NAZWAFIRMY - nagłówek** pole **NAZWAFIRMY**, etykietę pola (lewą część - w tym kolorze) wytnij i wklej do sekcji **Rok - nagłówek**. Podobnie postępuj z polem **Wartość zamówień**. Z przybornika formantów przenieś do sekcji **NAZWAFIRMY nagłówek** niezwiązane pole tekstowe do zliczenia ilości zamówień (to ilość **IDZAMÓWIEN**), wpisz **jedną** z formuł zliczającą ilość zamówień:

**=policz(IDZAMÓWIEN)**, **=policz(Rok)** lub **=policz(NAZWAFIRMY)** (wynik zliczeń jest jednakowy).

Formułę tą wklej do sekcji **Rok - stopka** - obliczy ilość zamówień w danym roku oraz do **Stopka raportu** - policzysz ilość zamówień w bazie.

Wartość zamówień firm w danym roku pokaże funkcja **=Suma([Wartość zamówień])** wpisana w niezwiązanym polu tekstowym sekcji **NAZWAFIRMY - nagłówek**. Aby obliczyć wartości roczne należy tą funkcję wkleić do sekcji **Rok - stopka** - obliczysz wartość zamówień każdej z firm w określonym roku.

Wytnij z sekcji **NAZWAFIRMY - nagłówek** etykiety pól i wklej do **Rok - nagłówek** - nie będą powtarzać się za często.

Aby zliczyć zamówienia w całym raporcie należy funkcję zliczającą wkleić do sekcji **Stopka raportu**.

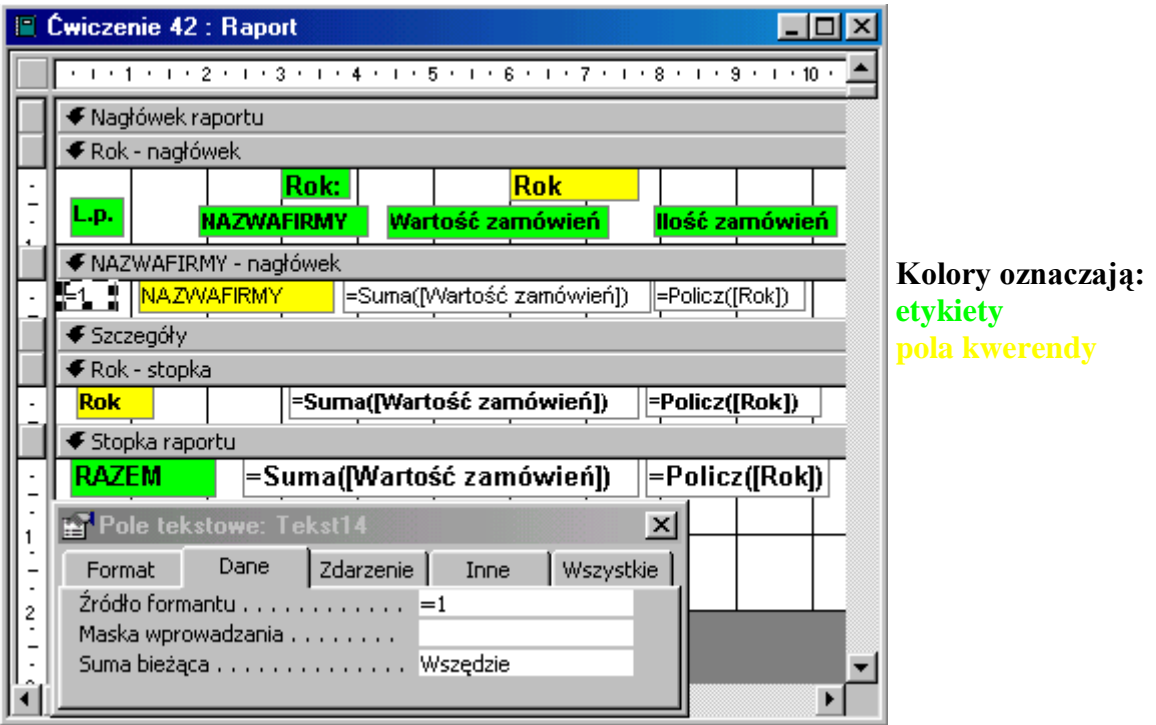

Niezwiązane pole tekstowe umieszczone w sekcji **NAZWAFIRMY - nagłówek** policzy kolejne rekordy jeżeli w oknie właściwości w wierszu **Źródło formantu** wpiszesz: **=1** (znak **równości** jest konieczny), w wierszu **Suma bieżąca** - wybierzesz **Wszędzie**.

## **Jak to zrobić? TDane - ćwiczenie 43.**

Utwórz raport w widoku projekt **nie wskazując źródła danych**.

W oknie **właściwości raportu**, na zakładce **dane** odszukaj pole **źródło rekordów** i przygotuj kwerendę tabeli **TDane** z polami: **IDZAMÓWIEN**, **Rok: Year([datazamówi])**, **KRAJ** oraz **NAZWAFIRMY**. W następnej kolumnie siatki projektu kwerendy wpisz formułę obliczającą wartość zamówień (właściwie to transakcji): **Wartość zamówień: ilość\*cenajednos\*(1 rabat)**. Nie używaj nazwy pola **Wartość** ponieważ Access 2000 zamieni je w raporcie na **Value** co zmieni sens wyrażenia.

Podsumowanie wszystkich pól - **Grupuj według**, **Wartość zamówień** - **Suma** - grupowanie oblicza z wartości transakcji wartość zamówienia.

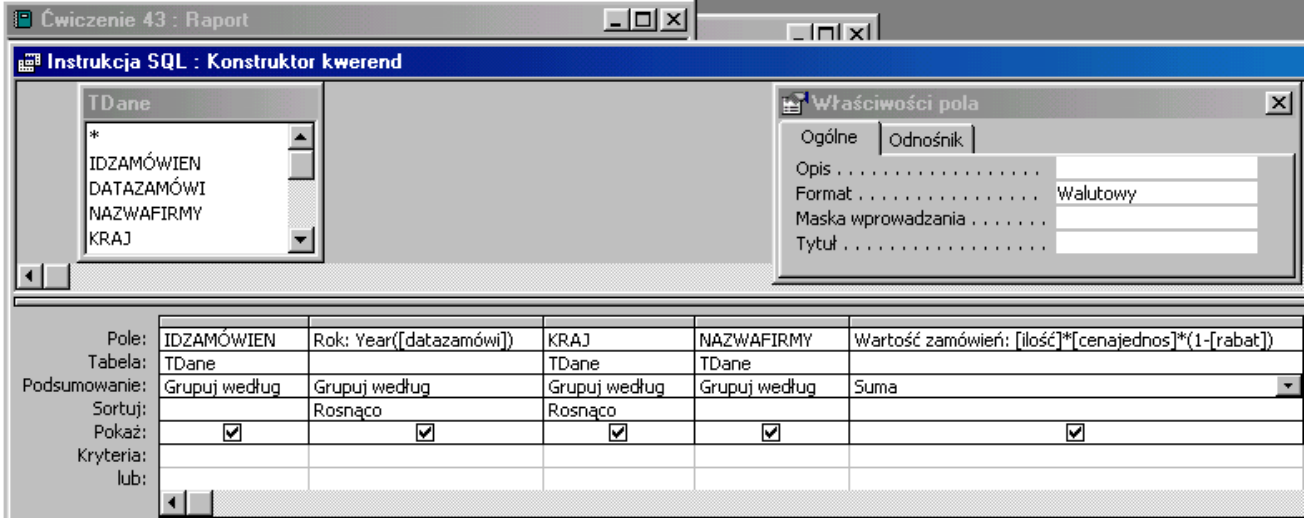

Zamknij kwerendę, zapisz zmiany. Odszukaj na pasku narzędzi ikonę **Sortowanie i grupowanie**, kliknij w nią.

Sortuj i grupuj dane dla pól:

**Rok**, **Nagłówek** grupy - **Tak**, **Stopka** grupy - **Tak**,

**KRAJ**, **Nagłówek** grupy - **Tak** (lub **Stopka** grupy).

**NAZWAFIRMY**, **Nagłówek** grupy - **Tak** (lub **Stopka** grupy). Powoduje to ponowne grupowanie danych, zgrupowanych w kwerendzie.

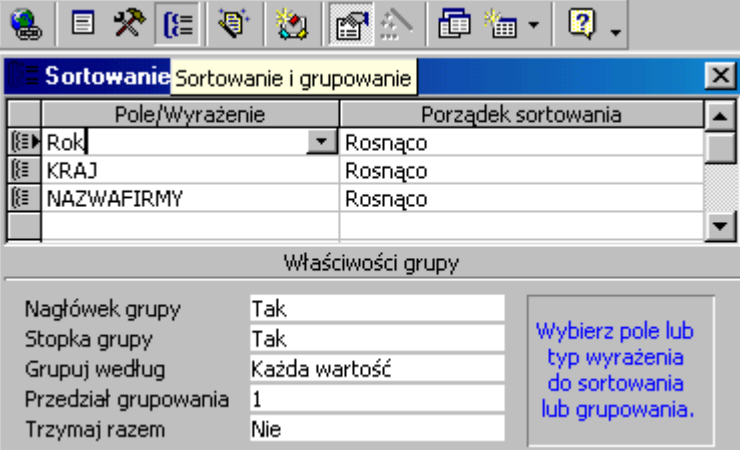

Z listy pól przeciągnij do sekcji **Rok - nagłówek** pole **Rok** - umieść je w środkowej części pola. Do sekcji **KRAJ - nagłówek** przeciągnij pole **KRAJ**. W niezwiązanych polach tekstowych wpisz formuły obliczające wartość i zliczające ilość transakcji:

#### **=Suma([wartość zamówień]** oraz **=Policz([kraj])**.

Z listy pól przeciągnij do sekcji **NAZWAFIRMY - nagłówek** pole **NAZWAFIRMY**, etykietę pola (lewą część) - wytnij.

Wklej do sekcji **NAZWAFIRMY - nagłówek**, **ROK - stopka** i **Stopka raportu** formuły zliczające.

Wytnij z sekcji **KRAJ - nagłówek** etykiety pól i wklej do **Rok - nagłówek** - nie będą powtarzać się za często.

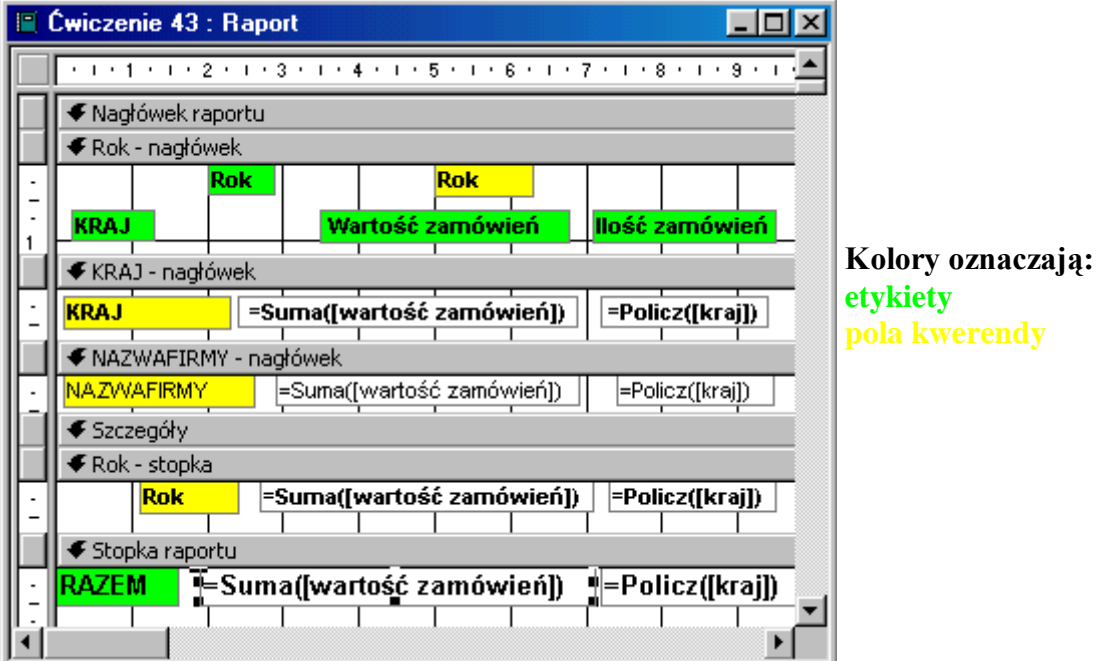

Aby raport był czytelny zmień format pól zliczających wartość transakcji na **walutowy**.

## **Jak to zrobić? TDane - ćwiczenie 44.**

Odpowiedź na tak postawione pytanie to kwerenda krzyżowa z utworzonej w tym celu kwerendy wybierającej.

Przygotuj kwerendę tabeli **TDane** z polami: **KRAJ**, **Rok: Year([datazamówi])**, oraz z formułą obliczającą wartość transakcji: **Wartość transakcji: ilość\*cenajednos\*(1-rabat)** (format walutowy). Grupuj dane dla pierwszych dwóch pól i sumuj wartość transakcji.

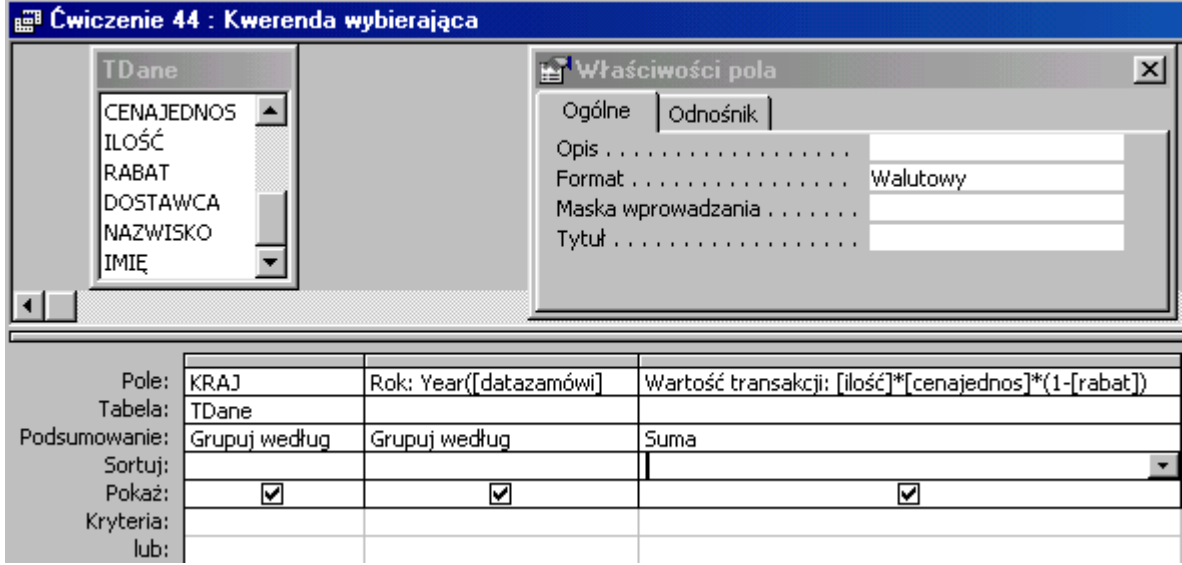

Zapisz kwerendę i wykorzystując kreator utwórz kwerendę krzyżową.

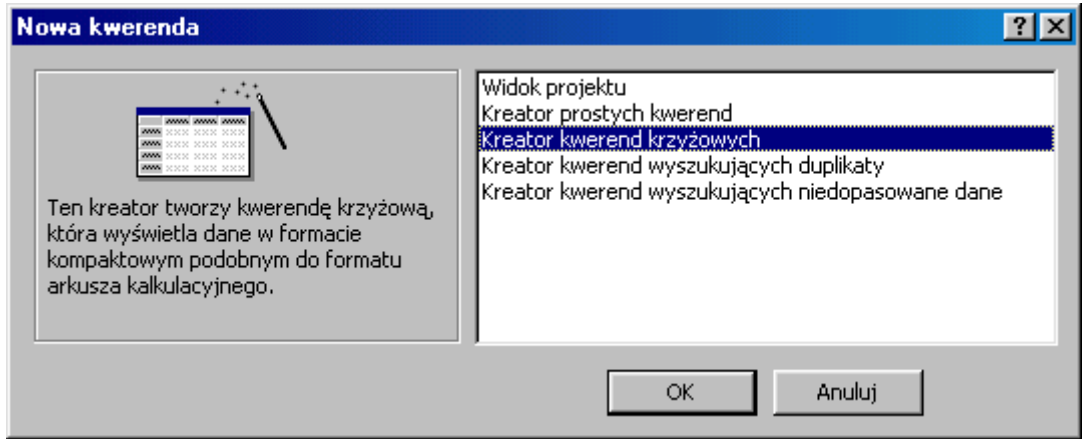

W kolejnym oknie wyświetl kwerendy (środkowy przycisk) i wskaż Ćwiczenie 44 - lub nazwę przez siebie nadaną. Przejdź **Dalej**.

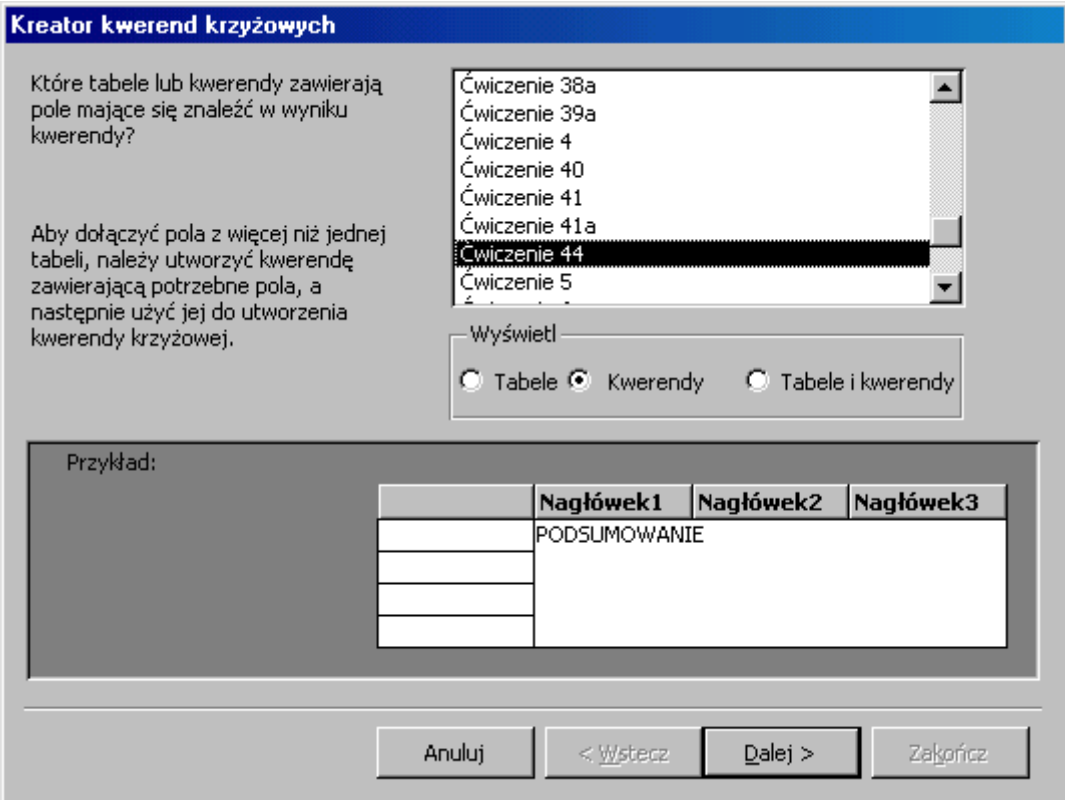

Jako nagłówek wierszy wprowadź pole **KRAJ**. Przejdź **Dalej**.

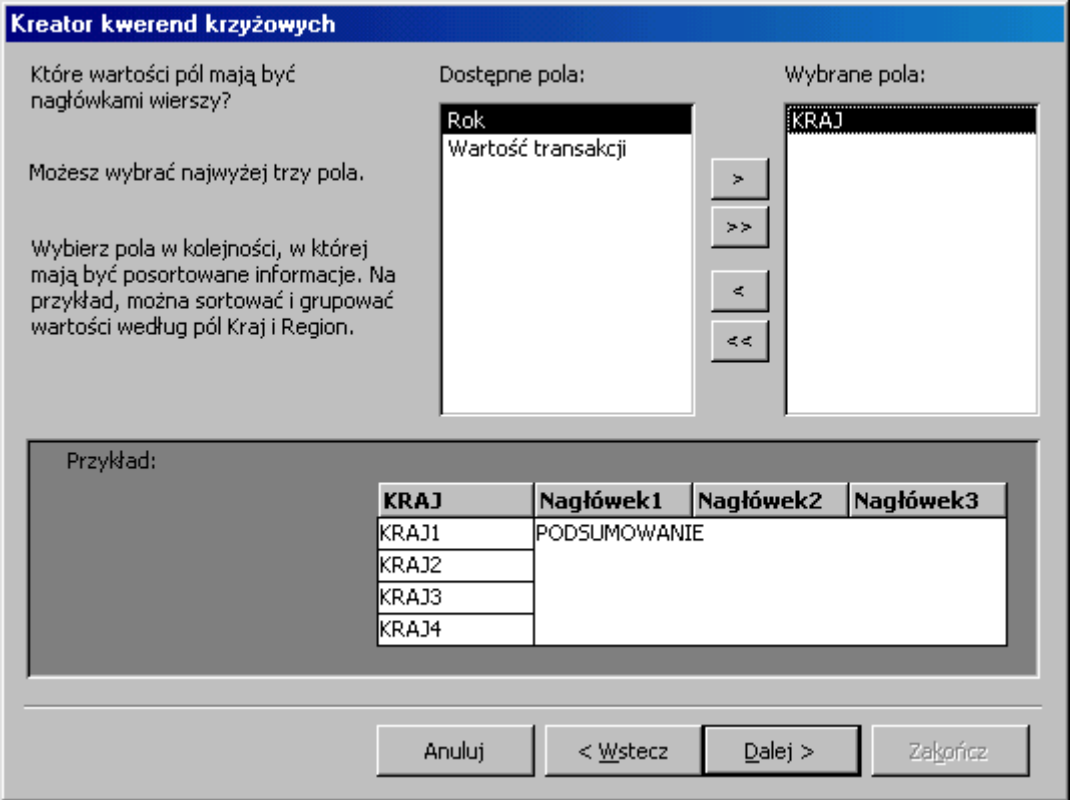

Jako nagłówek kolumn wskaż **Rok**. Przejdź **Dalej**. Dla przecięcia kolumn i wierszy obliczaj **sumę wartości transakcji**.

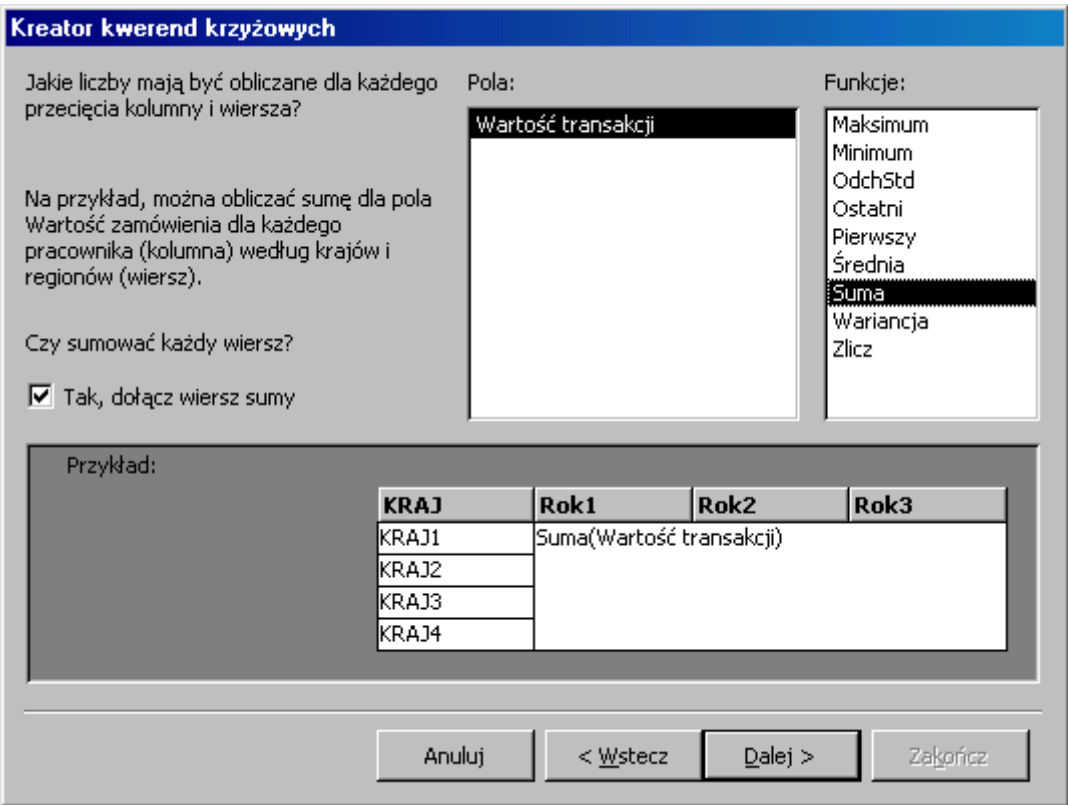

Zakończ tworzenie kwerendy. W widoku projektu zmień formaty niektórych pól na walutę.

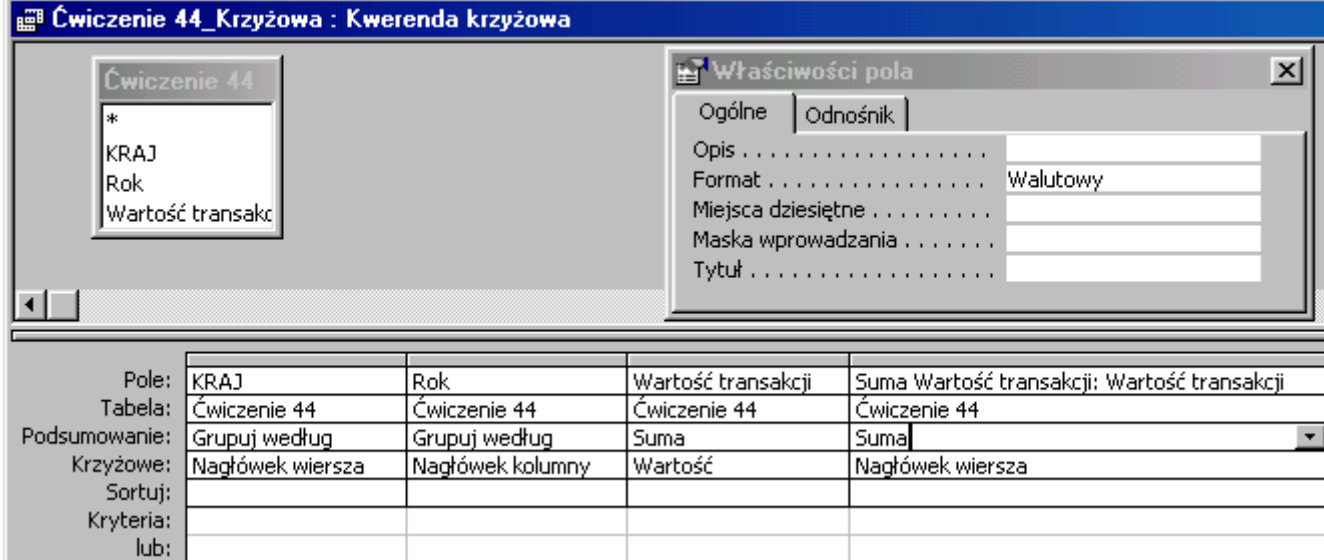

#### **Jak to zrobić? TDane - ćwiczenie 45.**

Utwórz raport w widoku projekt dla **kwerendy krzyżowej** poprzedniego zadania.

Sortowanie i grupowanie dla pola **KRAJ**, nagłówek grupy - **Tak**. Przeciągnij do sekcji **KRAJ - nagłówek** wszystkie pola kwerendy krzyżowej w kolejności od lewej strony: **KRAJ**, **Suma Wartość transakcji**, **1998**, **1997**, **1996**.

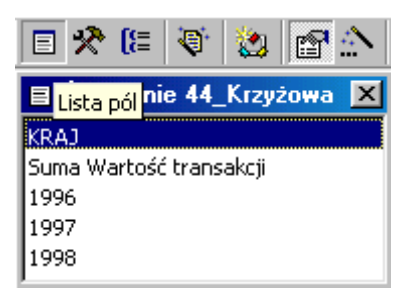

Ponieważ kwerenda krzyżowa obliczyła wartość transakcji jakakolwiek funkcja zliczające jest zbędna. Etykiety pól związanych wytnij i wklej do **Nagłówka strony**. Pola związane (lub przenieś z przybornika narzędzi pola tekstowe niezwiązane) wklej do **Stopki raportu** dopisując funkcję **Suma**, np. **=Suma([Suma Wartość transakcji])**, **=Suma([1998])** itd.

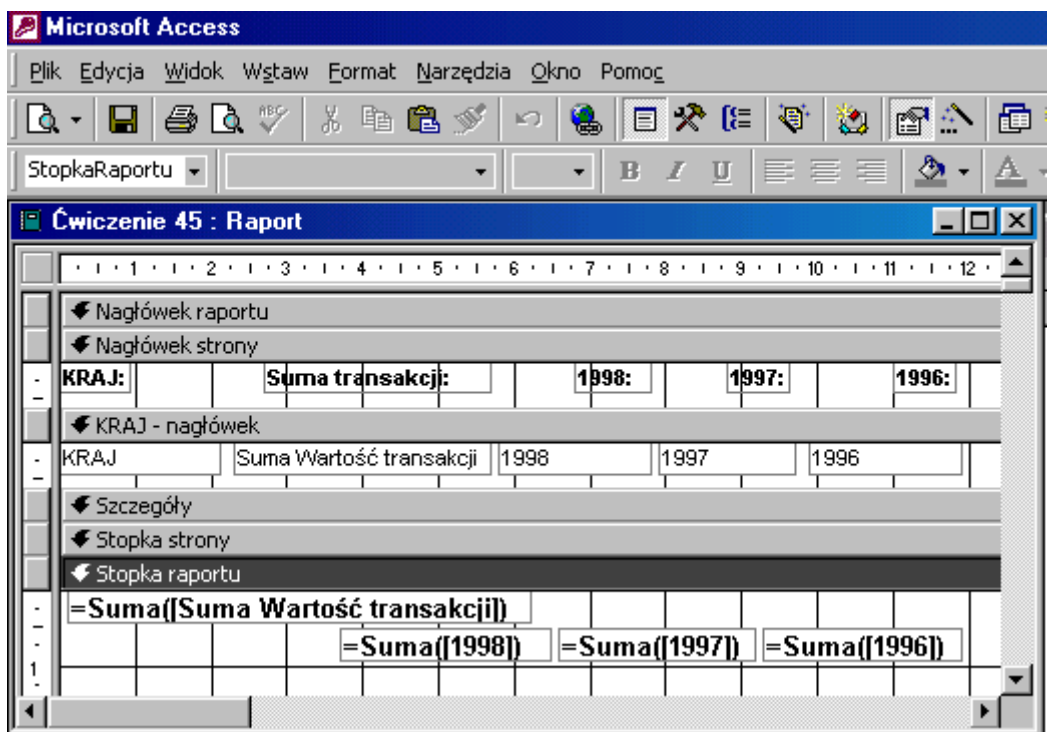

Format walutowy pól zliczających jest bardzo wskazany.

## **Jak to zrobić? TDane - ćwiczenie 46.**

## Sposób pierwszy - **kwerenda z "kwerendy"**.

Utwórz kwerendę w widoku projektu dla tabeli **TDane**.

Wprowadź do siatki projektu pola: **NAZWISKO** oraz **DOSTAWCA** - podsumowanie: **Grupuj według**. Podgląd kwerendy pokaże powtarzające się nazwiska sprzedawców i obsługiwanych przez nich dostawców - bez zliczeń.

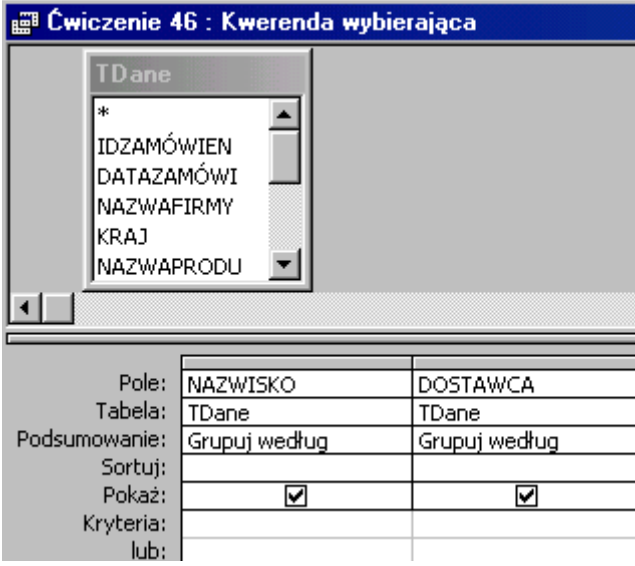

Aby policzyć dostawców należy dla utworzonej kwerendy wykonać następną kwerendę grupującą. Grupowanie dla pola **NAZWISKO**, zlicz dla pola **DOSTAWCA**.

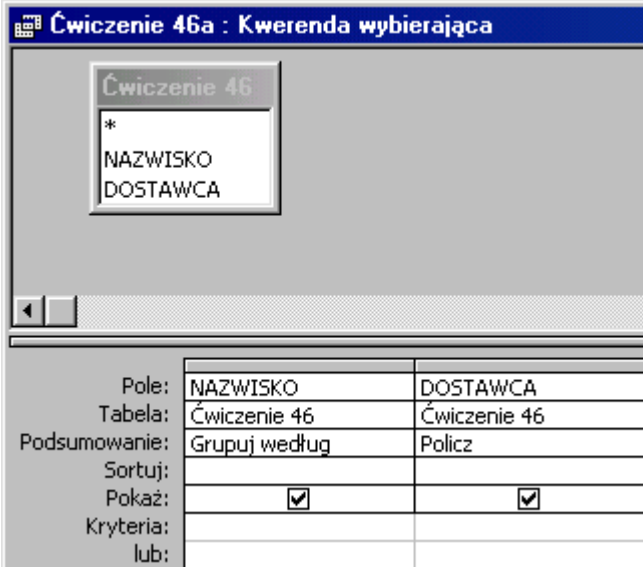

Sposób drugi - **raport z kwerendą**.

Utwórz raport w widoku projekt **nie wskazując źródła danych**.

W oknie **Właściwości raportu**, na zakładce **Dane** odszukaj pole **Źródło rekordów** i przygotuj kwerendę tabeli **TDane** z polami: **NAZWISKO** oraz **DOSTAWCA** podsumowanie: **Grupuj według**. Podgląd kwerendy pokaże powtarzające się nazwiska sprzedawców i obsługiwanych przez nich dostawców - bez zliczeń.

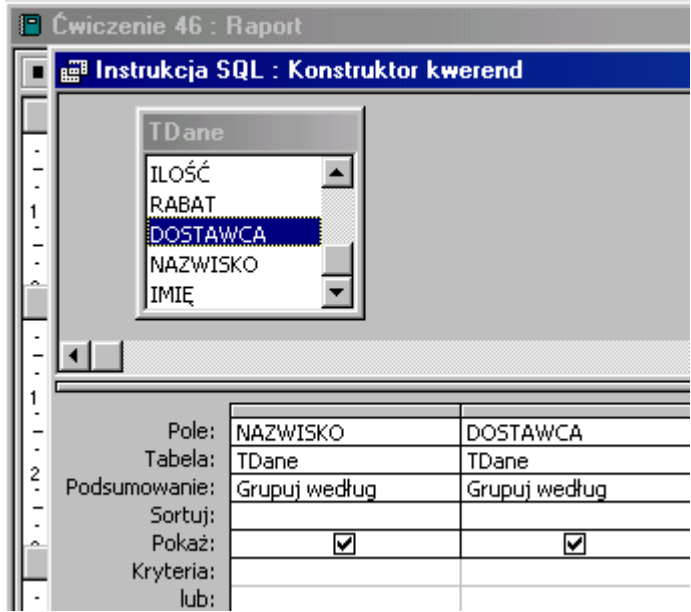

W widoku projektu raportu sortuj i grupuj dane dla pola **NAZWISKO**, **Nagłówek** grupy - **Tak** (równie dobrze można wybrać **Stopkę** grupy). Powoduje to ponowne grupowanie danych - podobnie jak w kwerendzie z "kwerendy".

Z listy pól przeciągnij do sekcji **NAZWISKO - nagłówek** pole **NAZWISKO**, etykietę pola (lewą część) wytnij i wklej do sekcji **Nagłówek strony**. Z przybornika formantów przenieś do sekcji **NAZWISKO nagłówek** niezwiązane pole tekstowe, wpisz formułę zliczającą dostawców:

**=policz(NAZWISKO)** lub **=policz(DOSTAWCA)** (wynik zliczeń jest jednakowy).

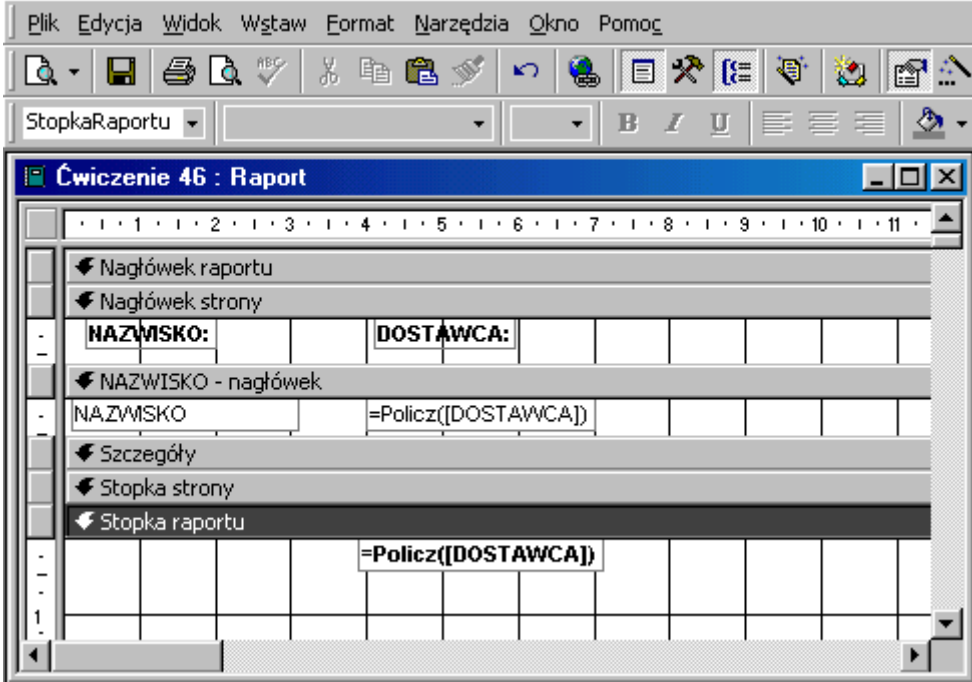

Aby zliczyć dostawców w całym raporcie należy funkcję zliczającą wkleić do sekcji **Stopka raportu**.

## **Jak to zrobić? TDane - ćwiczenie 47.**

Sposób pierwszy - **kwerenda z "kwerendy"**.

Utwórz kwerendę w widoku projektu dla tabeli **TDane**.

Wprowadź do siatki projektu pola: **NAZWISKO**, **Rok: Year([datazamówi])**, **NAZWAFIRMY** oraz **NAZWAKATEG**. Grupuj dane dla pierwszych trzech pól, kryterium **nabiał** dla pola **NAZWAKATEG**. Podgląd kwerendy pokaże powtarzające się nazwiska sprzedawców i obsługiwanych przez nich dostawców - bez zliczeń.

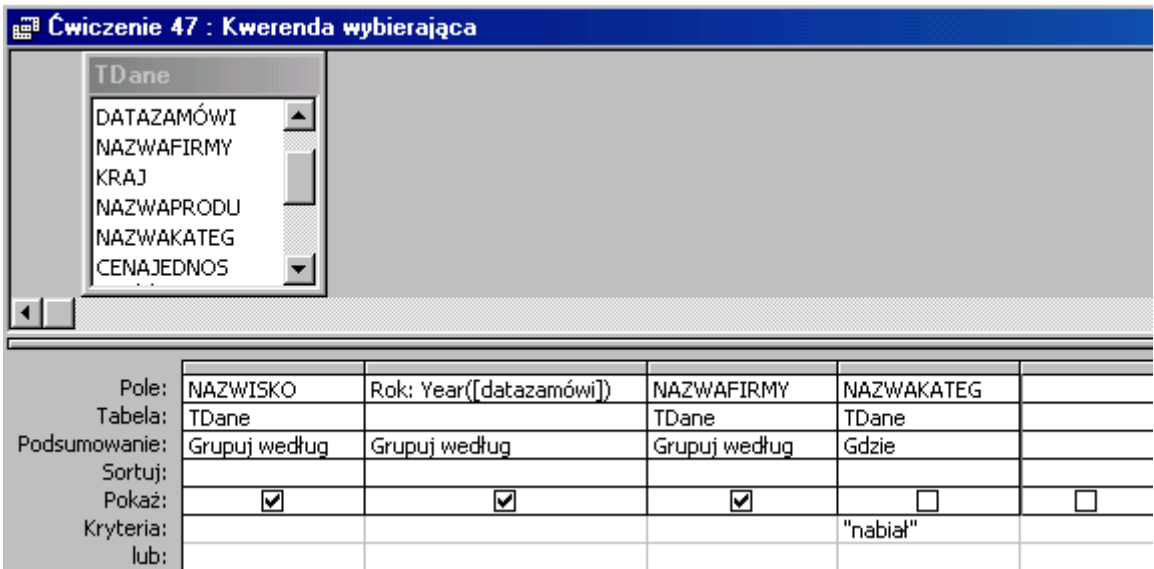

Aby policzyć ilość obsługiwanych przez sprzedawców firm należy dla utworzonej kwerendy wykonać następną kwerendę grupującą. Grupowanie dla pola **NAZWISKO**, **Rok**, policz dla pola **NAZWAFIRMY**.

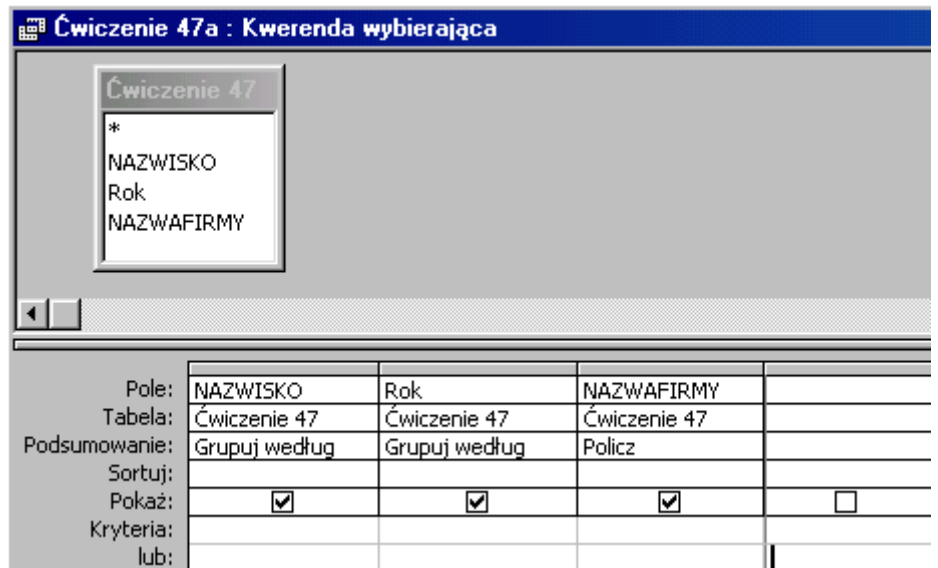

Sposób drugi - **raport z kwerendą**.

Utwórz raport w widoku projekt **nie wskazując źródła danych**.

W oknie **Właściwości raportu**, na zakładce **Dane** odszukaj pole **Źródło rekordów** i przygotuj kwerendę tabeli **TDane** z polami: **NAZWISKO**, **Rok: Year([datazamówi])**, **NAZWAFIRMY** oraz **NAZWAKATEG**. Grupuj dane dla pierwszych trzech pól, kryterium **nabiał** dla pola **NAZWAKATEG**. Podgląd kwerendy pokaże powtarzające się nazwiska sprzedawców i obsługiwanych przez nich dostawców - bez zliczeń.

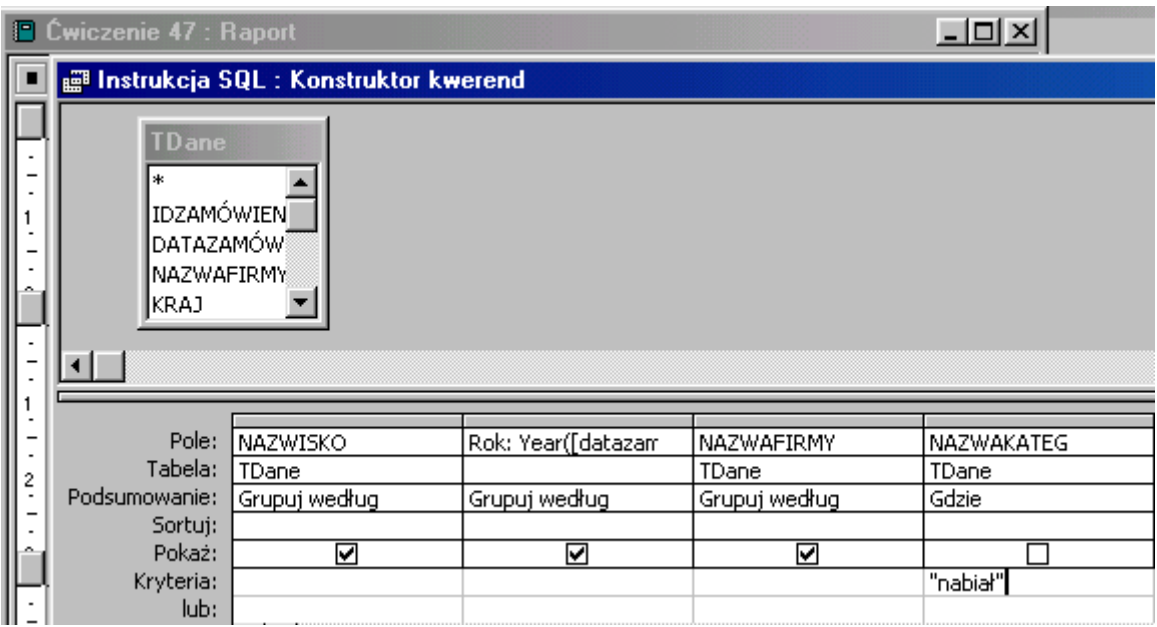

W widoku projektu raportu sortuj i grupuj dane dla pola **NAZWISKO**, **Rok Nagłówki** grup - **Tak**. Powoduje to ponowne grupowanie danych - podobnie jak w kwerendzie z "kwerendy".

Z listy pól przeciągnij do sekcji **NAZWISKO - nagłówek** pole **NAZWISKO**, etykietę pola (lewą część) wytnij i wklej do sekcji **Nagłówek strony**. Z przybornika formantów przenieś do sekcji **NAZWISKO - nagłówek** niezwiązane pole tekstowe, wpisz formułę zliczającą firmy:

**=policz(NAZWISKO)** lub **=policz(NAZWAFIRMY)** (wynik zliczeń jest jednakowy) obliczysz ilość obsługiwanych firm przez każdego ze sprzedawców.

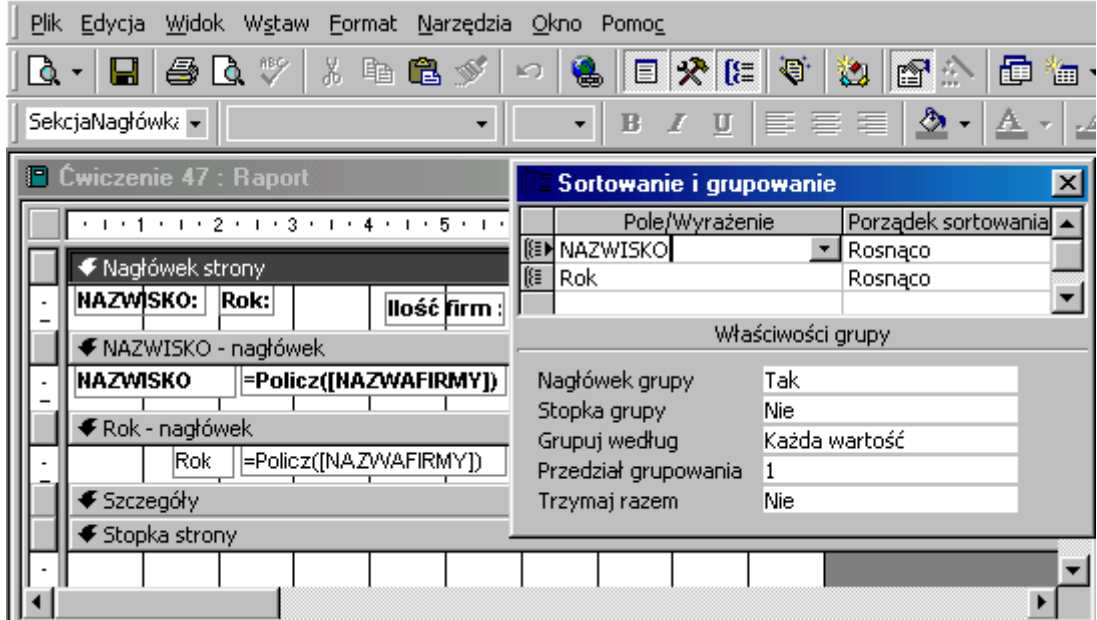

Podobnie postępuj w sekcji **Rok - nagłówek**. Z sekcji **NAZWISKO - nagłówek** wklej formułę zliczającą - obliczysz ilość obsługiwanych firm w roku.

#### **Jak to zrobić? TDane - ćwiczenie 48.**

Sposób pierwszy - **kwerenda z "kwerendy"**.

Utwórz kwerendę w widoku projektu dla tabeli **TDane**.

Wprowadź do siatki projektu pola: **Rok: Year([datazamówi])** - kryterium **1997**, **Miesiąc: Month([datazamówi])** oraz **Dzień: Day([datazamówi])**. Grupuj dane dla wszystkich pól. Kwerenda ta grupuje dane dla roku, miesiąca i dni - nie dokonuje zliczeń.

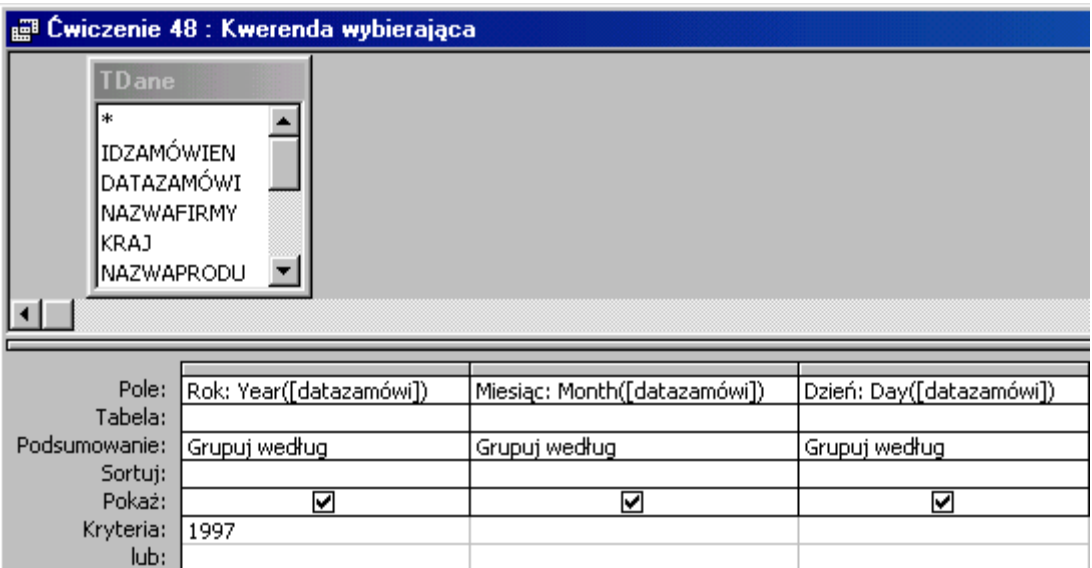

Aby policzyć ilość dni w których realizowane były zamówienia należy dla utworzonej kwerendy wykonać następną kwerendę grupującą. Grupowanie dla pól **Rok**, **Miesiąc**, policz pole **Dzień**.

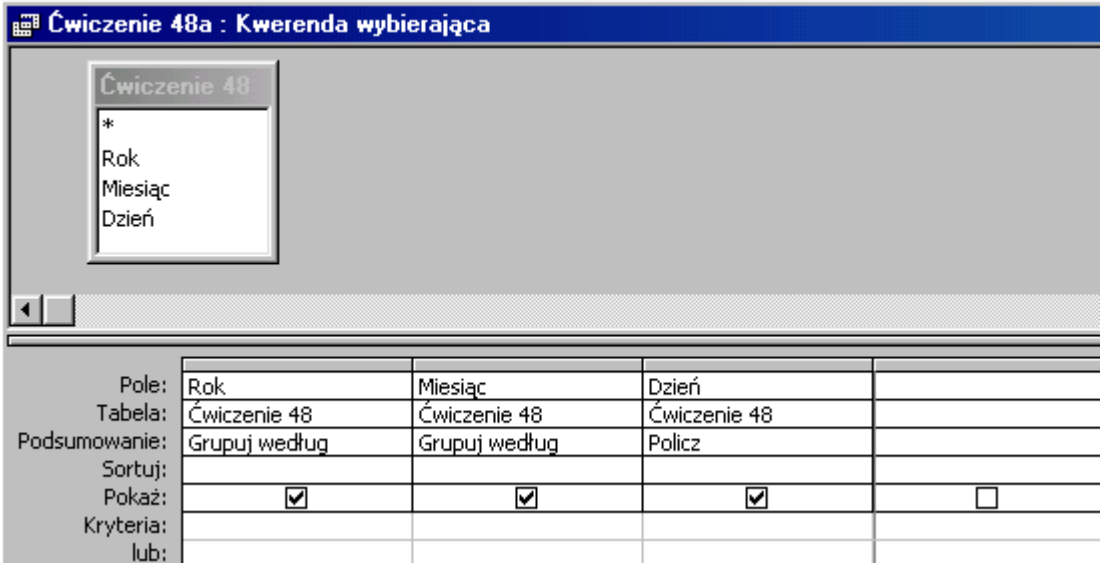

Dni w których realizowano zamówienia w 1997 r. policzy kwerenda z kwerendy źródłowej. Potrzebne są dwa pola: **Rok** - grupuj dane oraz **Dzień** - policz.

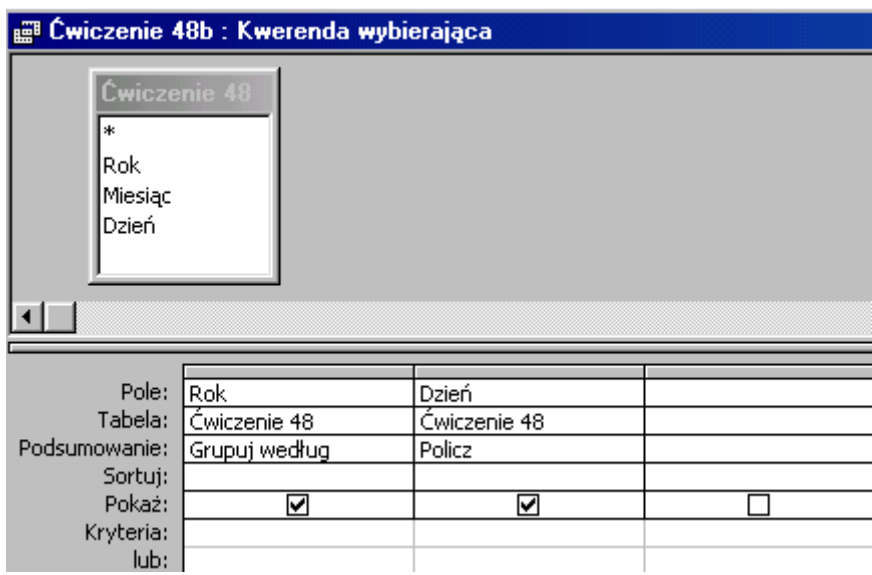

Sposób drugi - **raport z kwerendą**.

Utwórz raport w widoku projekt **nie wskazując źródła danych**.

W oknie **Właściwości raportu**, na zakładce **Dane** odszukaj pole **Źródło rekordów** i przygotuj kwerendę tabeli **TDane** wpisując w wierszu **Pole** funkcje wyciągające z daty zamówień **rok**, **miesiąc** i **dzień**. Kryterium pola **Rok**: **1997**, grupuj dane dla wszystkich pól.

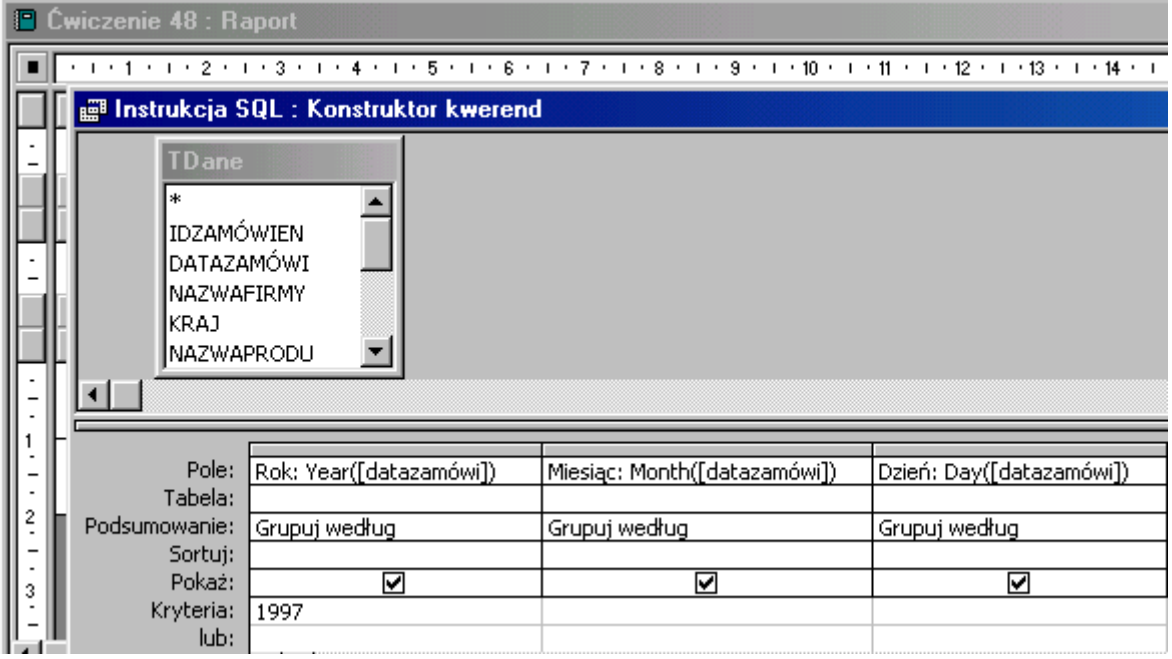

W widoku projektu raportu sortuj i grupuj dane dla pola **Rok**, **Miesiąc**, **Nagłówki** grup - **Tak**. Powoduje to ponowne grupowanie danych - podobnie jak w kwerendzie z "kwerendy".

Z listy pól przeciągnij do sekcji **Miesiąc - nagłówek** pola **Rok** i **Miesiąc**, etykiety pól (lewą część) wytnij i wklej do sekcji **Nagłówek strony**. Z przybornika formantów przenieś do sekcji **Miesiąc - nagłówek** niezwiązane pole tekstowe, wpisz formułę zliczającą dni pracy hurtowni:

**=policz(Dzień)** lub **=policz(Miesiąc)** (wynik zliczeń jest jednakowy) - obliczysz ilość dni roboczych w każdym miesiącu 1997 r.

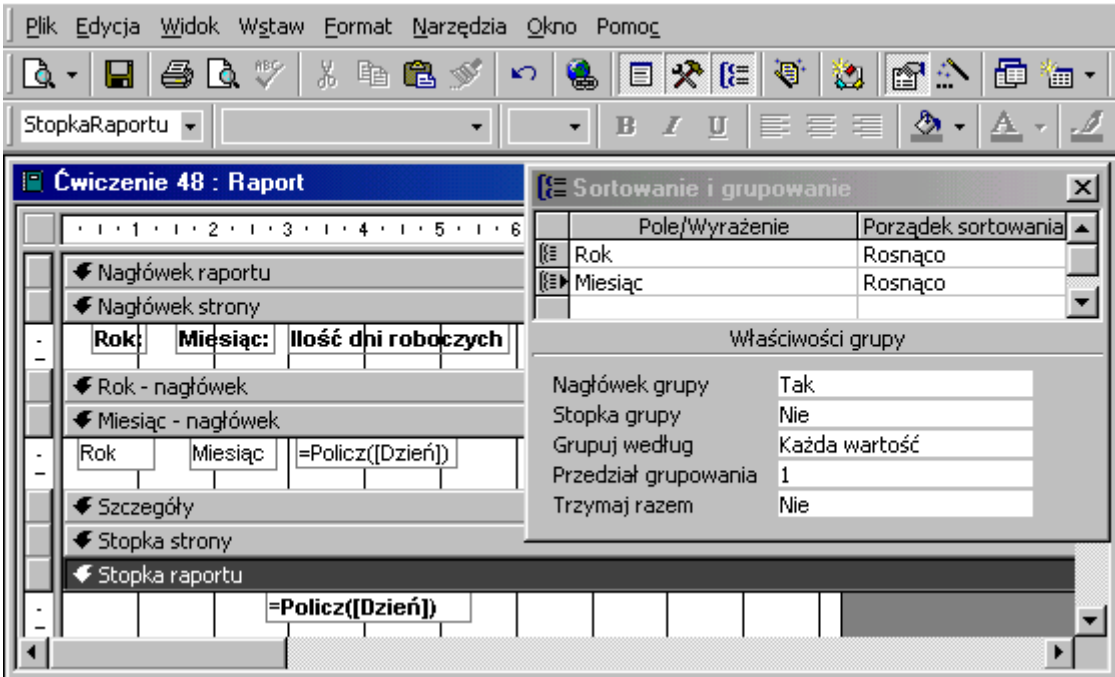

Wklej funkcję zliczającą do **Stopki raportu** aby obliczyć ilość dni pracy w roku 1997.

## **Jak to zrobić? TDane - ćwiczenie 49.**

Sposób pierwszy - **kwerenda z "kwerendy"**.

Utwórz kwerendę w widoku projektu dla tabeli **TDane**.

Wprowadź do siatki projektu pola: **Rok: Year([datazamówi])** - kryterium **1997**, **Miesiąc: Month([datazamówi])** oraz **Dzień: Day([datazamówi])**, **NAZWAKATEG** i **NAZWAPRODU**. Grupuj dane dla wszystkich pól. Kwerenda ta grupuje dane dla roku, miesiąca i dni, kategorii oraz produktów - nie dokona zliczeń. Sortowanie **Rosnąco** pokaże w podglądzie kwerendy kategorie w których wystąpiła największa ilość rodzajów produktów (1043 rekordy).

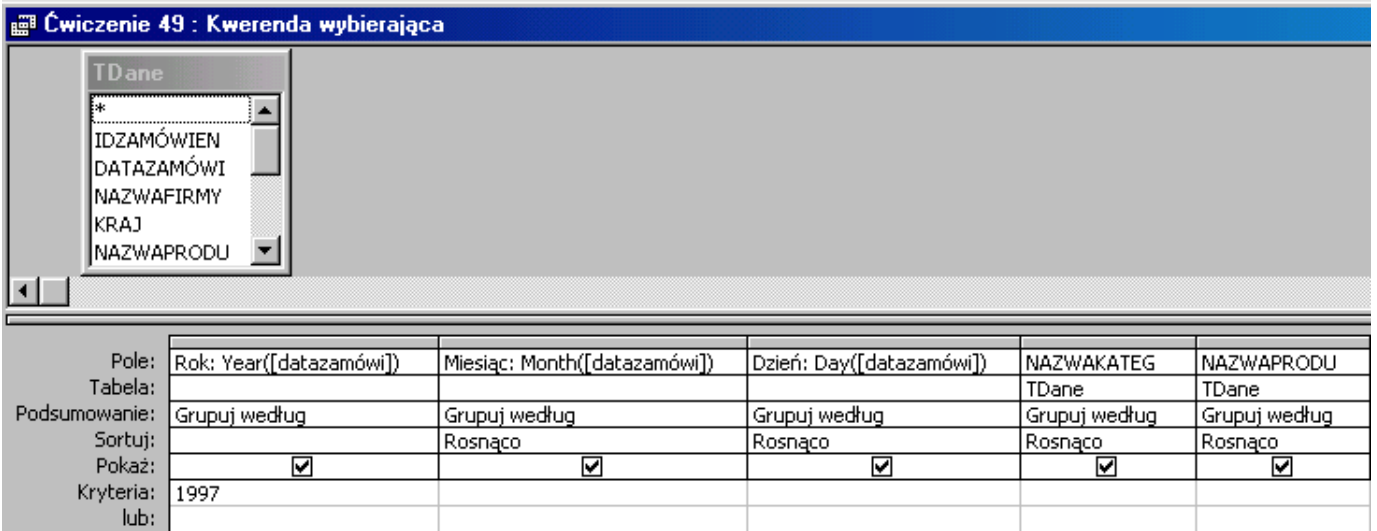

Aby policzyć ilość **rodzajów** produktów należy dla utworzonej kwerendy wykonać następną kwerendę grupującą. Grupowanie dla pól **Rok**, **Miesiąc**, **Dzień**, **NAZWAKATEG**, policz pole **NAZWAPRODU**.

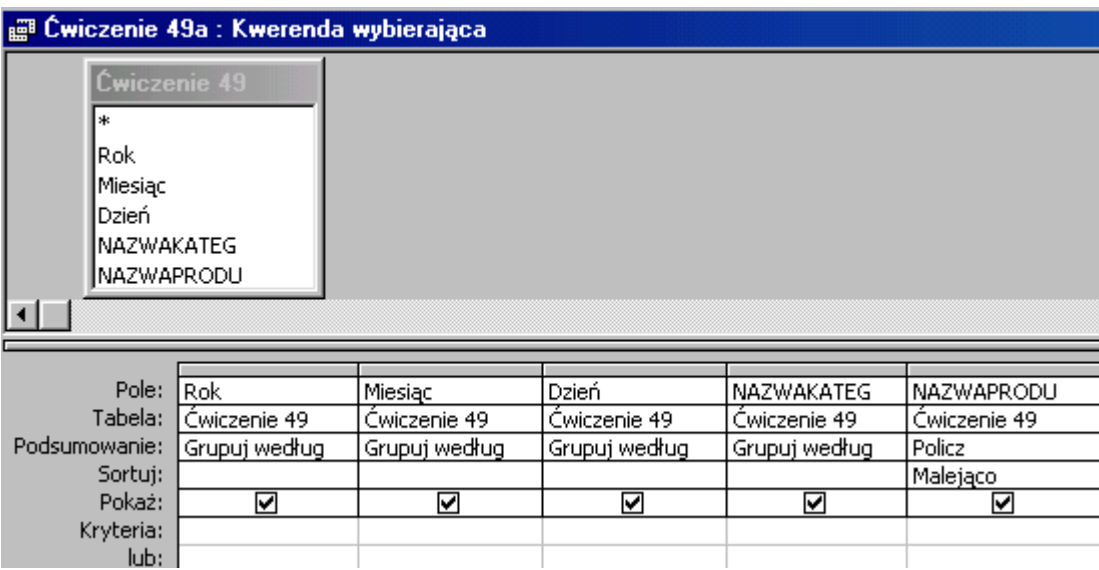

Aby pokazać 3 kategorie z największą ilością rodzajów produktów należy zmienić ilość wyświetlanych rekordów z **Wszystkie** na **3**. Kwerenda pokaże **4**, ponieważ 3 ostatnie to jednakowa liczba rodzajów produktów.

Sposób drugi - **raport z kwerendą**.

Utwórz raport w widoku projekt **nie wskazując źródła danych**.

W oknie **Właściwości raportu**, na zakładce **Dane** odszukaj pole **Źródło rekordów** i przygotuj kwerendę tabeli **TDane** wpisując w wierszu **Pole** funkcje wyciągające z daty zamówień **rok**, **miesiąc** i **dzień**, **NAZWAKATEG** i **NAZWAPRODU**. Kryterium pola **Rok**: **1997**, grupuj dane dla wszystkich pól.

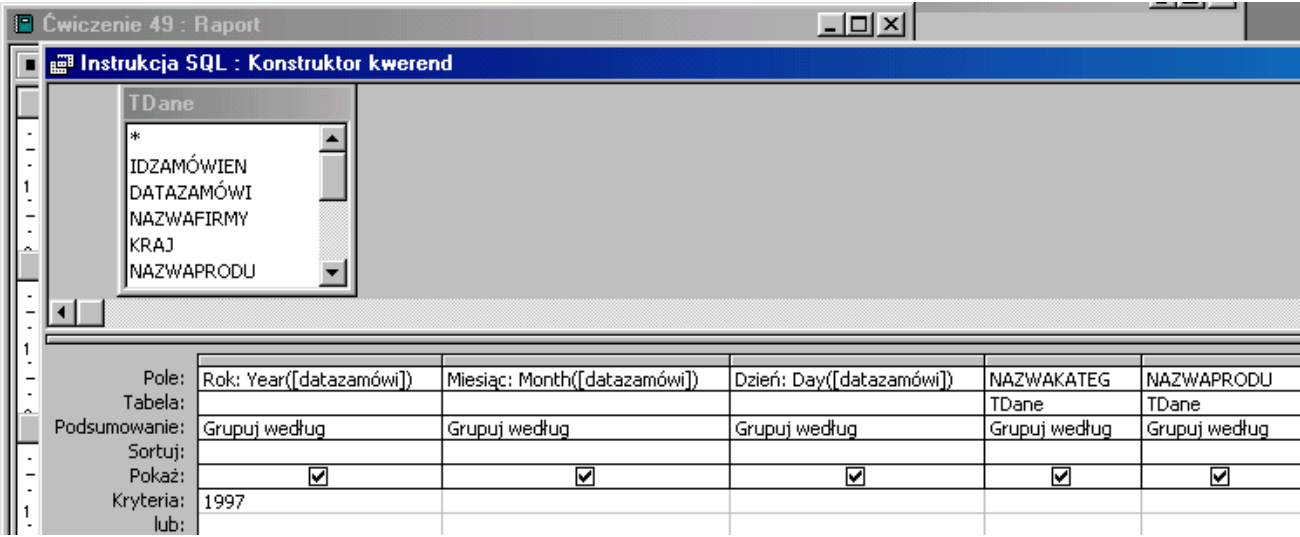

W widoku projektu raportu sortuj i grupuj dane dla pól **Miesiąc**, **Dzień** oraz **NAZWAKATEG**. **Nagłówki** grup - **Tak**. Powoduje to ponowne grupowanie danych podobnie jak w kwerendzie z "kwerendy".

Z listy pól przeciągnij do sekcji **NAZWAKATEG - nagłówek** pola **Miesiąc**, **Dzień** i **NAZWAKATEG**, etykiety pól (lewą część) wytnij i wklej do sekcji **Nagłówek strony**. Z przybornika formantów przenieś do sekcji **NAZWAKATEG - nagłówek** niezwiązane pole tekstowe, wpisz jedną a formuł zliczającą produkty:

**=policz(NAZWAPRODU)**, **=policz(NAZWAKATEG)**, **=policz(Dzień)** - lub inną, (wynik zliczeń jest jednakowy) - obliczysz ilość rodzajów produktów w jednej kategorii, każdego dnia i w każdym miesiącu 1997 r.

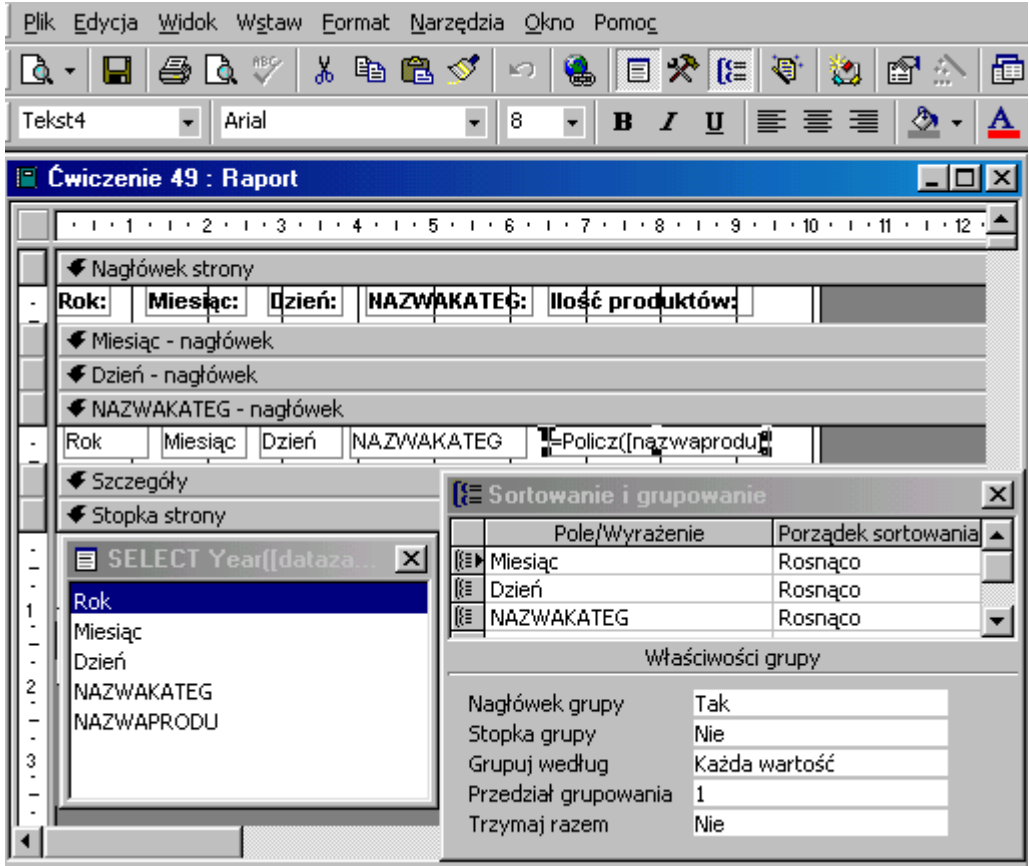

## **Jak to zrobić? TDane - ćwiczenie 50.**

Utwórz kwerendę w widoku projektu dla tabeli **TDane**.

Wprowadź do siatki projektu pola: **NAZWISKO**, **IDZAMÓWIEN**, **NAZWAPRODU** oraz **Rok:Year(datazamówi)** (Access w Office 2000 zamieni na: Year([datazamówi])). Grupuj dane dla 3 pierwszych pól, podsumowanie **Gdzie** dla pola **Rok** z kryterium **1998**. Kwerenda ta grupuje dane, nie dokonuje zliczeń. Podgląd kwerendy pokaże 691 rekordów.

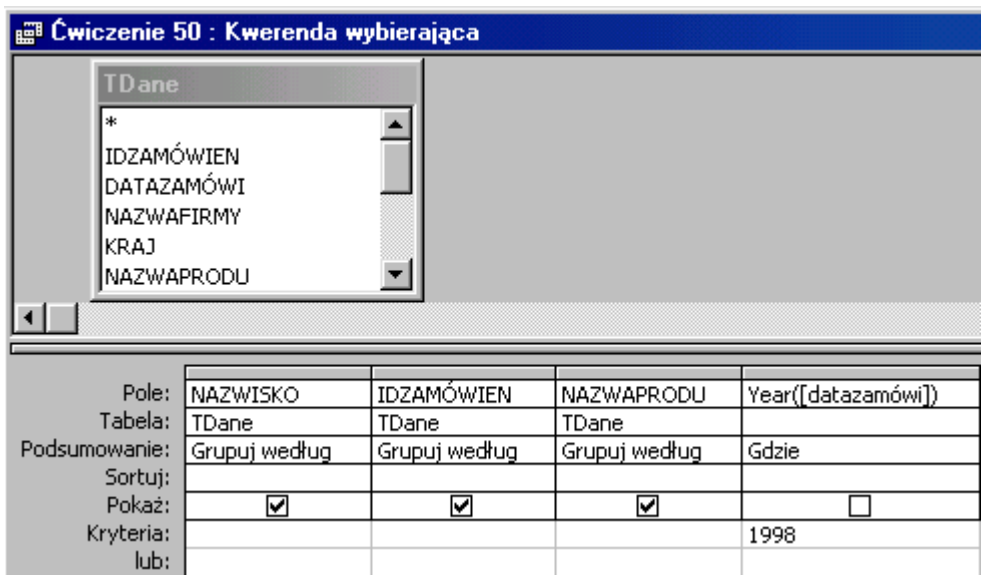

Aby policzyć ilość **rodzajów** produktów należy dla utworzonej kwerendy wykonać następną kwerendę grupującą. Grupowanie dla pól **NAZWISKO**, **IDZAMÓWIEN**, policz pole **NAZWAPRODU** - kryterium: **>5**.

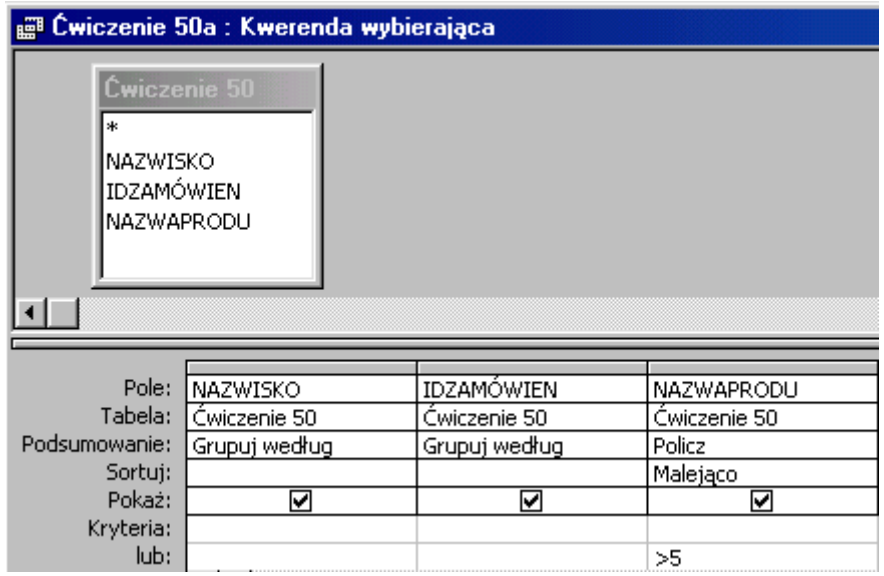